# **HS-870S**

# **Half-size Single Board Computer**

## User's manual

## Edition 1.1

2011/9/6

#### **Copyright**

Copyright $^{\circ}$  2008. All rights reserved. This document is copyrighted and all rights are reserved. The information in this document is subject to change without prior notice to make improvements to the products.

This document contains proprietary information and protected by copyright. No part of this document may be reproduced, copied, or translated in any form or any means without prior written permission of the manufacturer.

All trademarks and/or registered trademarks contains in this document are property of their respective owners.

#### **Disclaimer**

The company shall not be liable for any incidental or consequential damages resulting from the performance or use of this product.

The company does not issue a warranty of any kind, express or implied, including without limitation implied warranties of merchantability or fitness for a particular purpose.

The company has the right to revise the manual or include changes in the specifications of the product described within it at any time without notice and without obligation to notify any person of such revision or changes.

#### **Trademark**

All trademarks are the property of their respective holders.

Any questions please visit our website at http://www.commell.com.tw.

#### **Hardware:**

**HS-870S** Single Board Computer x 1

### **Cable Kit:**

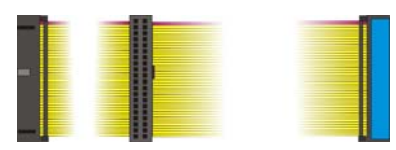

**40-pin ATA100 IDE flat cable x 1 Floppy flat cable x 1**

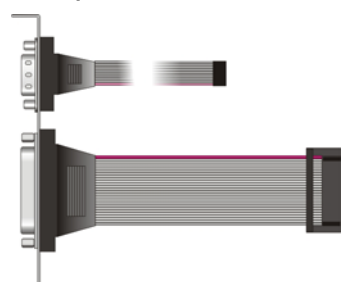

**DB25 & DB9 cable with bracket x 1 Dual USB cable with bracket x 1** 

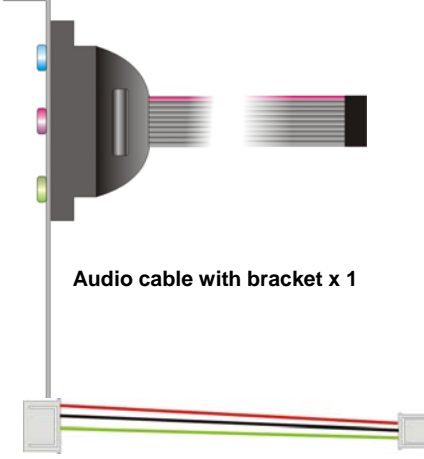

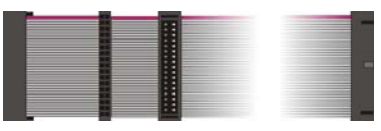

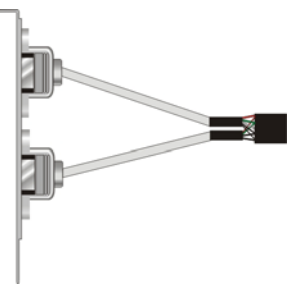

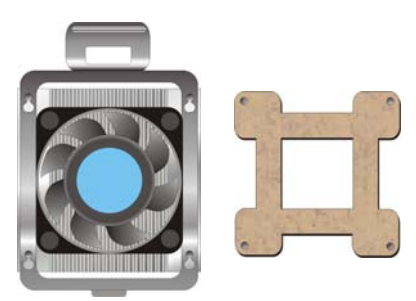

**CPU Cooler x 1**

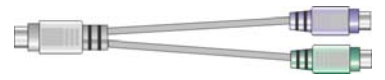

**4-pin to 3-pin ATX cable x 1 PS/2 Keyboard & Mouse Cable x 1** 

#### **Other Accessories:**

**Divers CD (including User's Manual)** 

#### **Index**

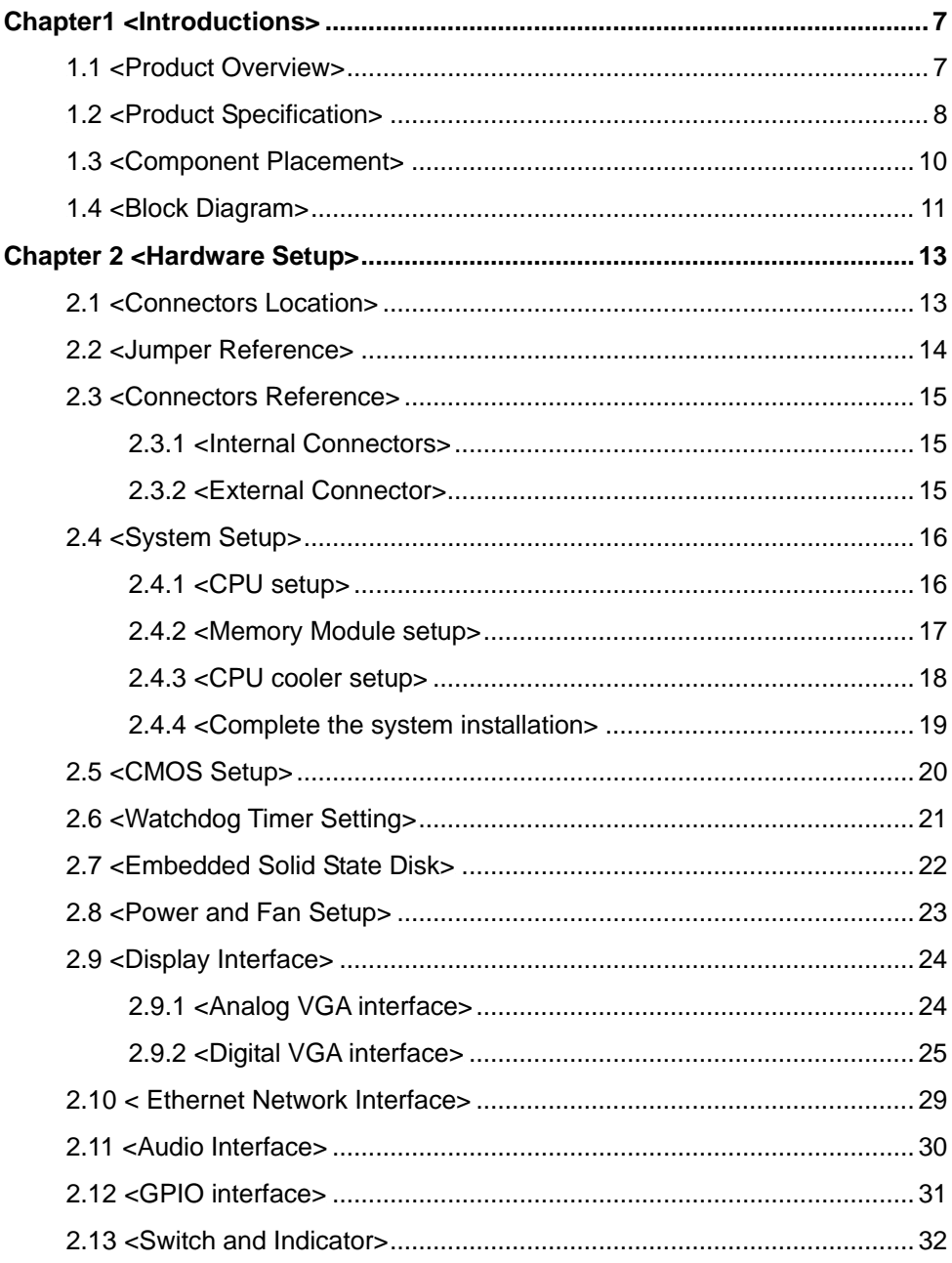

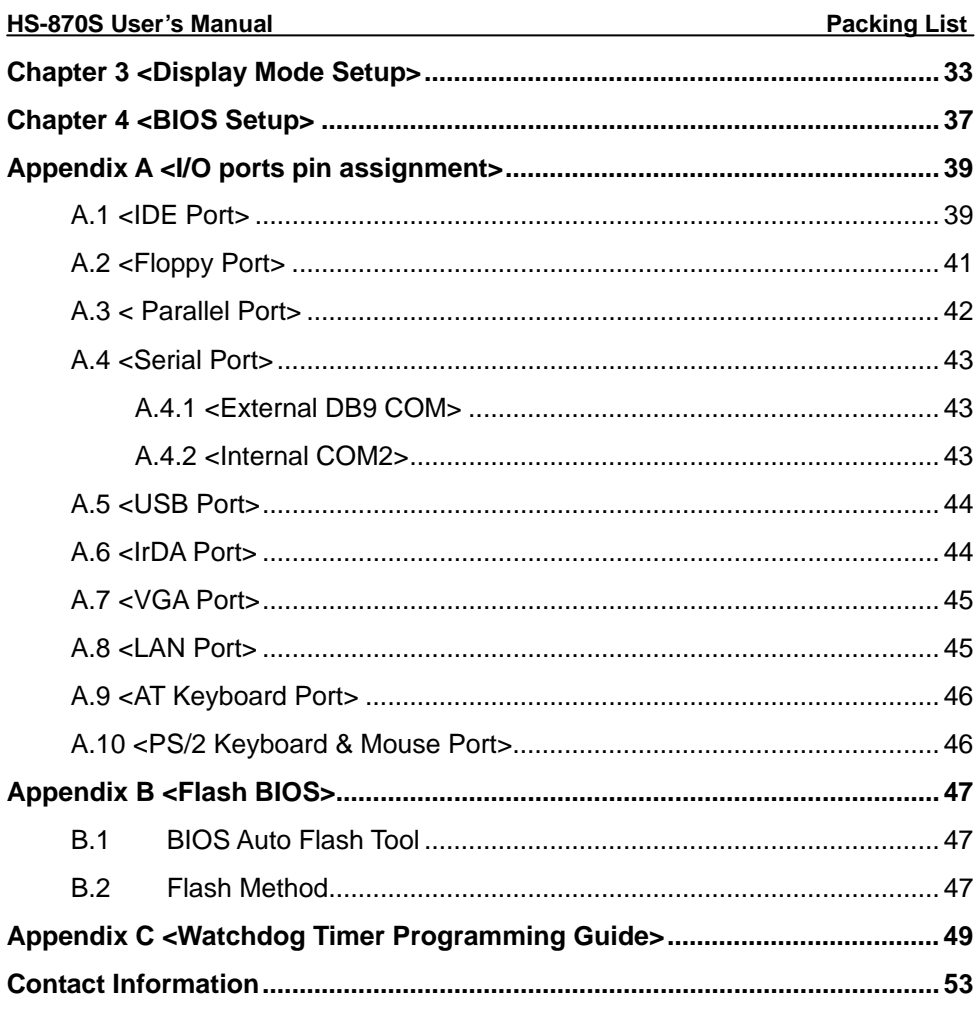

#### **(This Page is Left for Blank)**

#### **Chapter1 <Introductions>**

#### **1.1 <Product Overview>**

The **HS-870S** is an all-in-one single board computer with V us. Based on Intel Mobile solutions with 855GME chipset, it supports Intel Pentium M processor with socket479, DDR266/333 SDRAM up to 1GB of capacity, Intel Extreme Graphics 2 Technology of onboard VGA display interface, AC97 2 channel audio, USB2.0 interface and one Gigabit Ethernet controller.

To be a powerful multimedia platform, **HS-870S** is also integrated with 24-bit dual channel LVDS interface and one Compact Flash Type II socket. For these features **HS-870S** can be easily used for industrial multimedia platform like POS or KIOSK system.

#### **Powerful Embedded System**

HS-870S also supports Intel Pentium M FC-BGA2 for embedded, you can choose it for lower voltage and power consumption, further more, and it can be done for fan free system. With one compact flash type II socket, you can port embedded operating system like windows CE net or Linux Embedded for it.

#### **Hi-Speed USB 2.0 Interface**

Intel ICH4 built-in Hi-Speed USB 2.0 controller let **HS-870S** offering up to 480Mbps of Hi-Speed USB 2.0 interfaces.

#### **1.2 <Product Specification>**

#### **General Specification**  Form Factor Half-size ISA CPU card CPU Intel Pentium M Processor with FC-PGA478/FC-BGA479 Battery Mode is not supported Intel Speed Step Technology function is not supported ( The Intel® Celeron® M Processor 4xx series have been designed to work with the Mobile Intel® 945 Express Chipset Family only .) Memory 1GBytes DDR200/266/333 SDRAM on one 184-pin DIMM socket ECC is supported Chipset Intel 82855GME GMCH and 82801DB ICH4 BIOS Phoenix-Award v6.00PG 4Mb PnP flash BIOS Green Function Power saving mode includes doze, standby and suspend modes. ACPI version 1.0 and APM version 1.2 compliant Watchdog Timer System reset programmable watchdog timer with  $1 \sim 255$ sec./min. of timeout value Real Time Clock Intel ICH4 built-in RTC with lithium battery Enhanced IDE PCI enhanced IDE interface supports dual channels and up to 4 ATAPI devices at UltraATA/100 One 40-pin and one 44-pin IDE port DiskOnModule (DOM) embedded flash disk up to 1GBytes **Multi-I/O Port**  Chipset Intel 82801DB ICH4 and Winbond W83627HF-AW LPC Super I/O controller Serial Port **One external and one internal RS-232 serial ports with 16C550** compatible UART and 16 bytes FIFO USB Port Two Hi-Speed USB 2.0 ports with 480 Mbps of transfer rate Parallel Port One internal bi-direction parallel port with SPP/ECP/EPP mode Floppy Port One FDD port supports up to two FDD IrDA Port One IrDA compliant Infrared interface supports SIR K/B & Mouse External PS/2 keyboard and mouse ports on rear I/O panel One internal AT keyboard port GPIO One 12-pin Digital I/O connector with 8-bit programmable I/O interface **VGA Display Interface**  Chipset Intel 855GME GMCH built-in Intel Extreme Graphics 2 With 266 MHz VGA core and 256-bit 3D engine Memory **Intel dynamic video memory up to 64Mbytes shared with system** Display Type CRT, LCD monitor and analog display

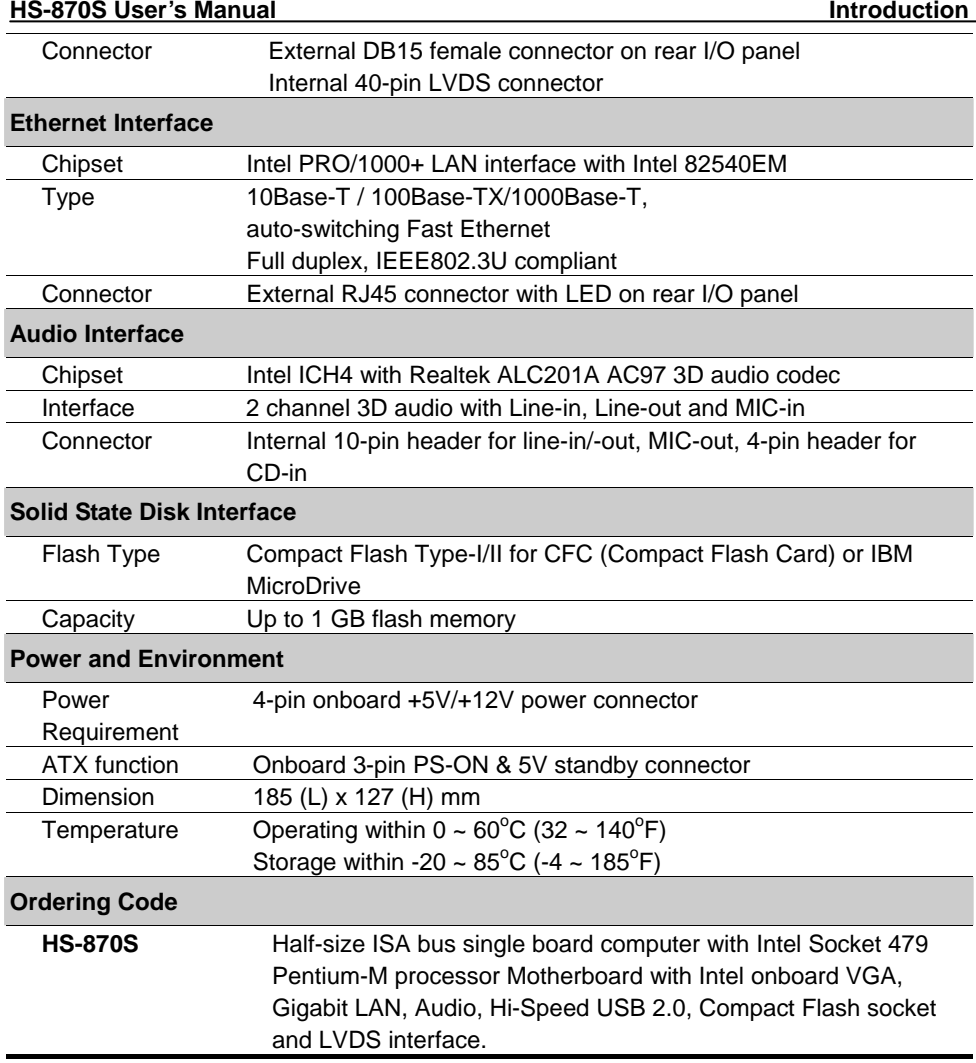

For further product information please visit the website at http://www.commell.com.tw

#### **1.3 <Component Placement>**

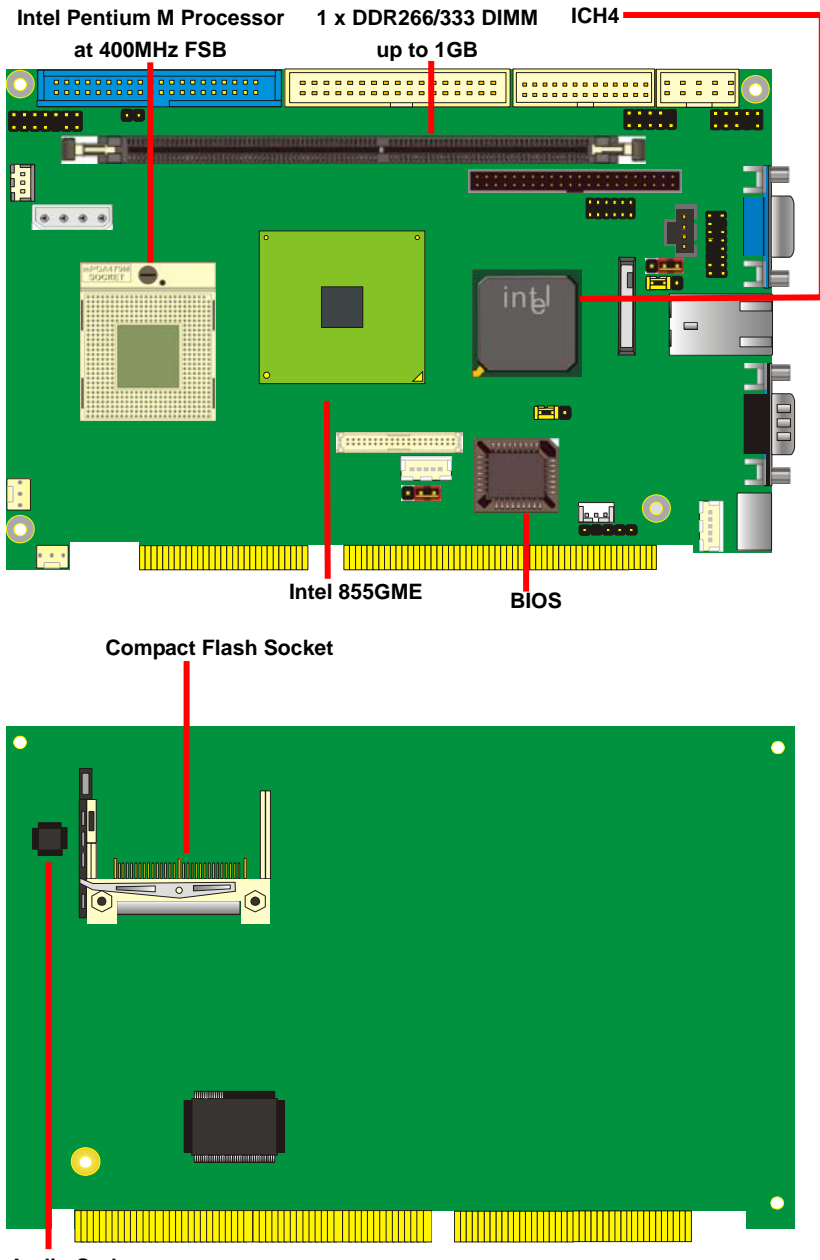

**Audio Codec** 

#### **1.4 <Block Diagram>**

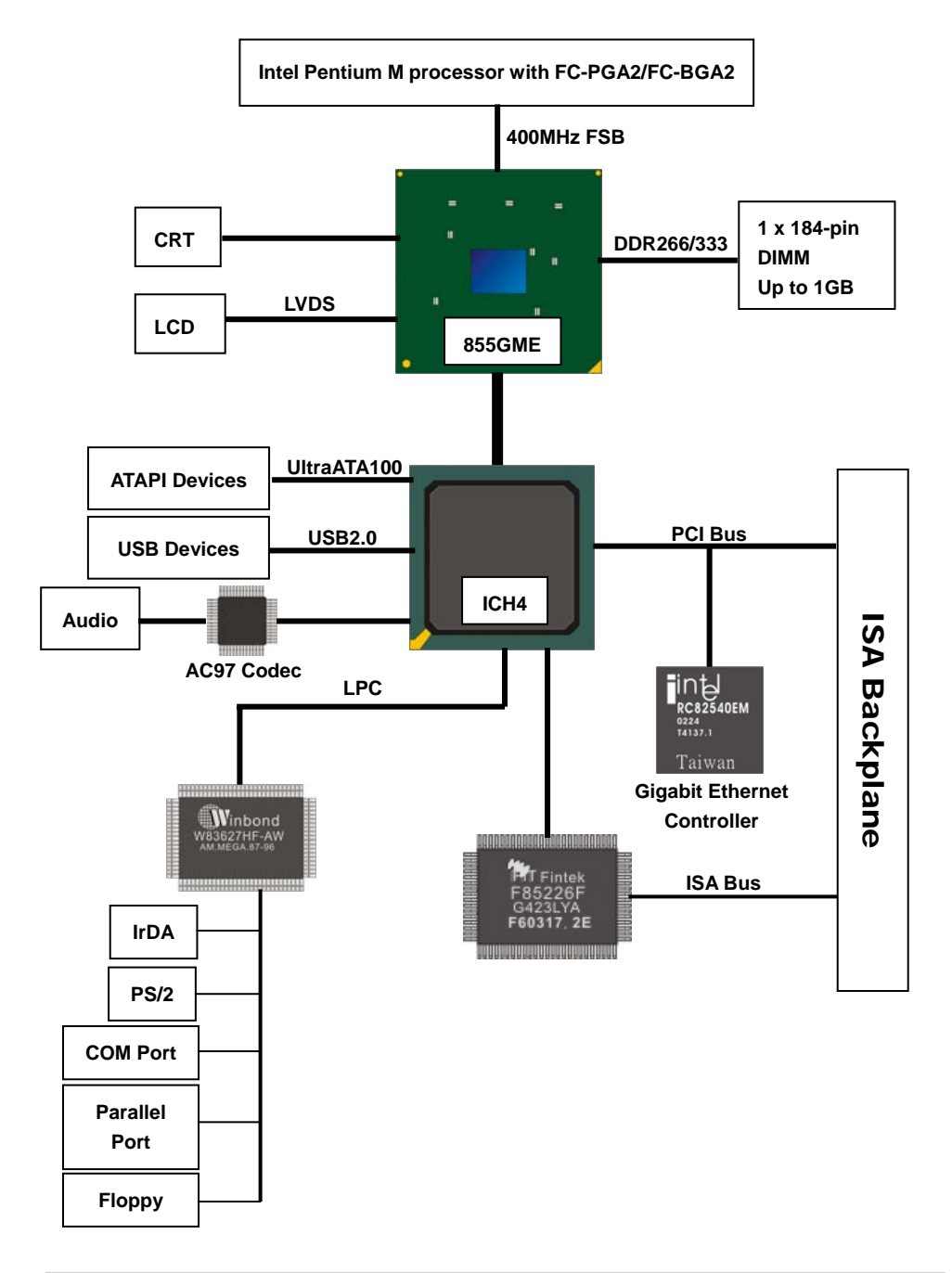

#### **(This Page is Left for Blank)**

#### **Chapter 2 <Hardware Setup>**

#### **2.1 <Connectors Location>**

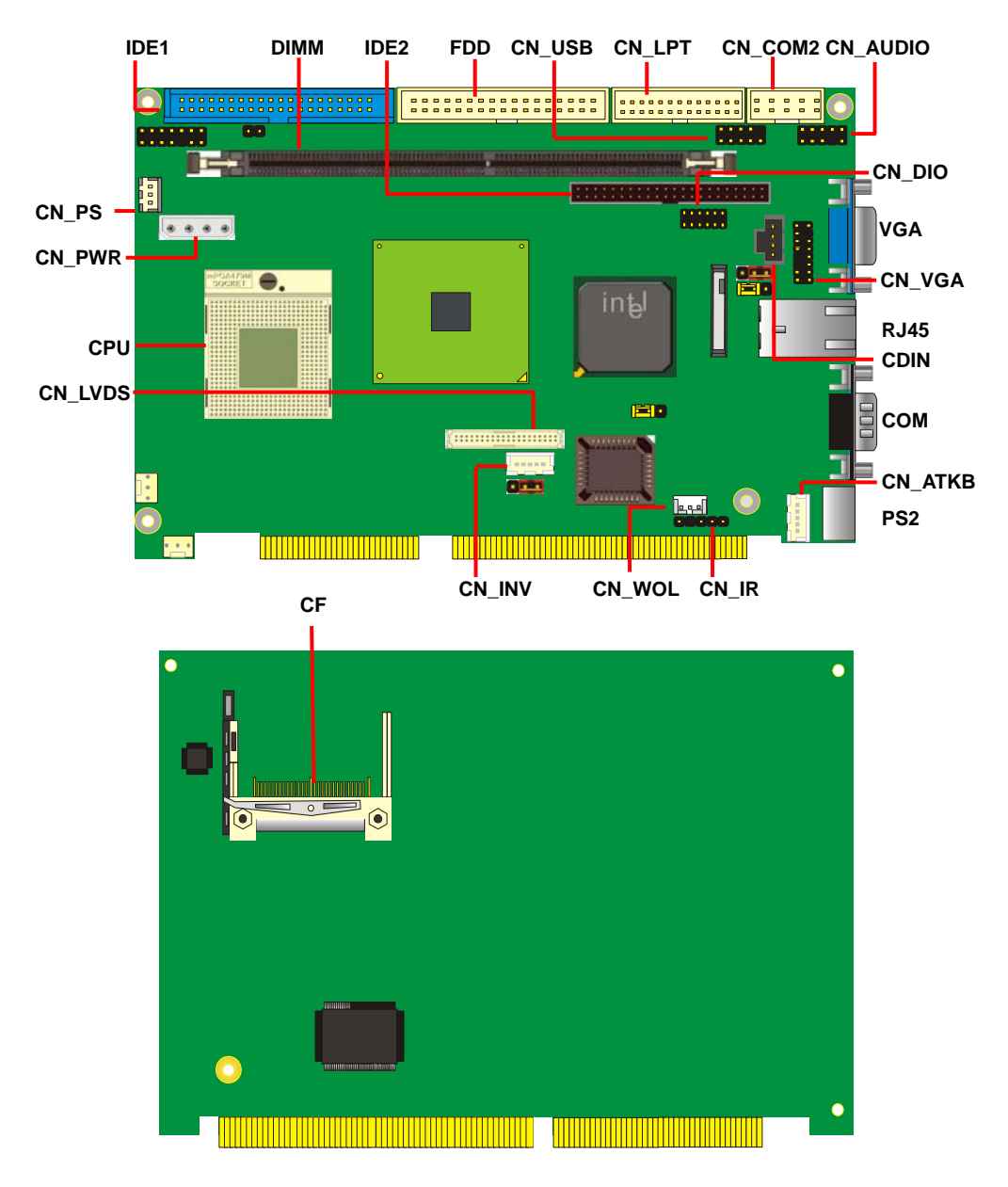

#### **2.2 <Jumper Reference>**

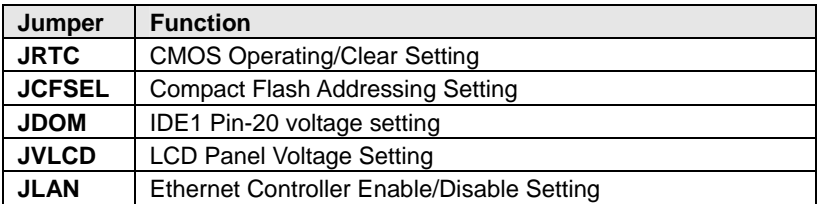

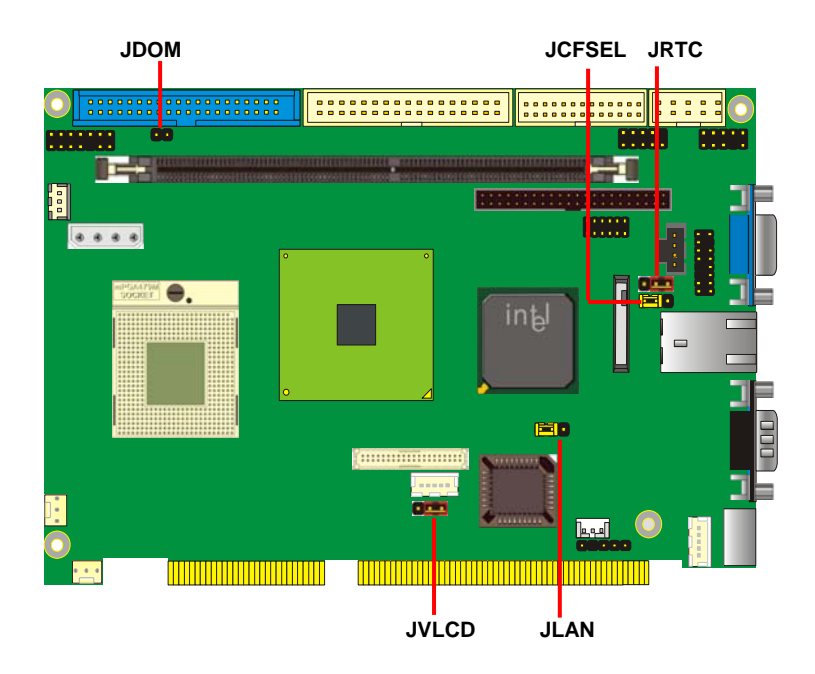

#### **2.3 <Connectors Reference>**

#### **2.3.1 <Internal Connectors>**

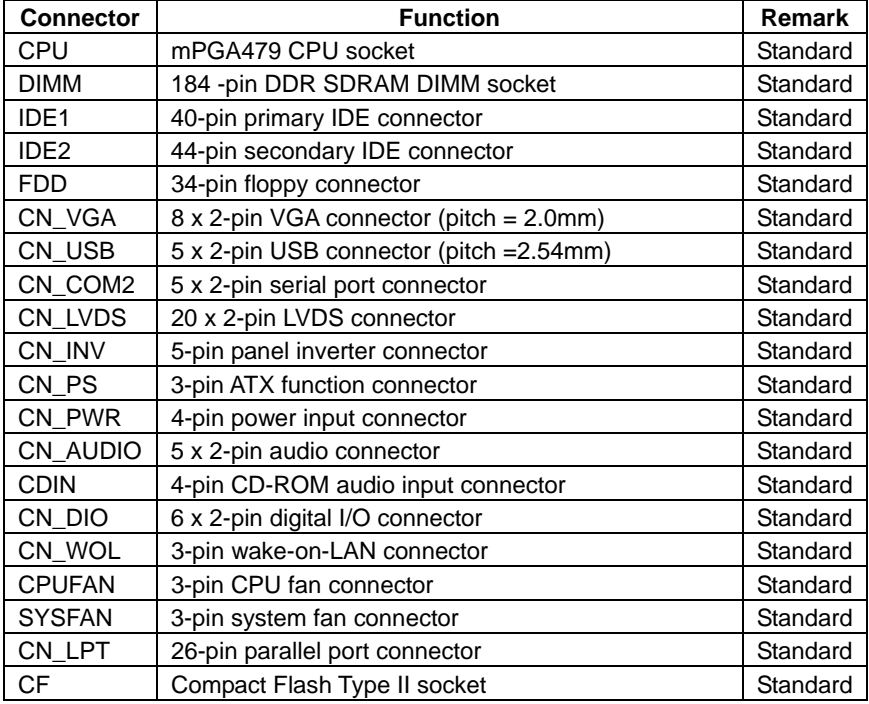

#### **2.3.2 <External Connector>**

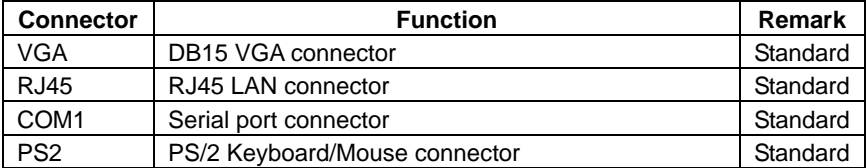

#### **2.4 <System Setup>**

#### **2.4.1 <CPU setup>**

**HS-870S** has one 479-pin CPU socket to support Intel Pentium M 478-pin processor.

Please follow the instruction to install the processor well.

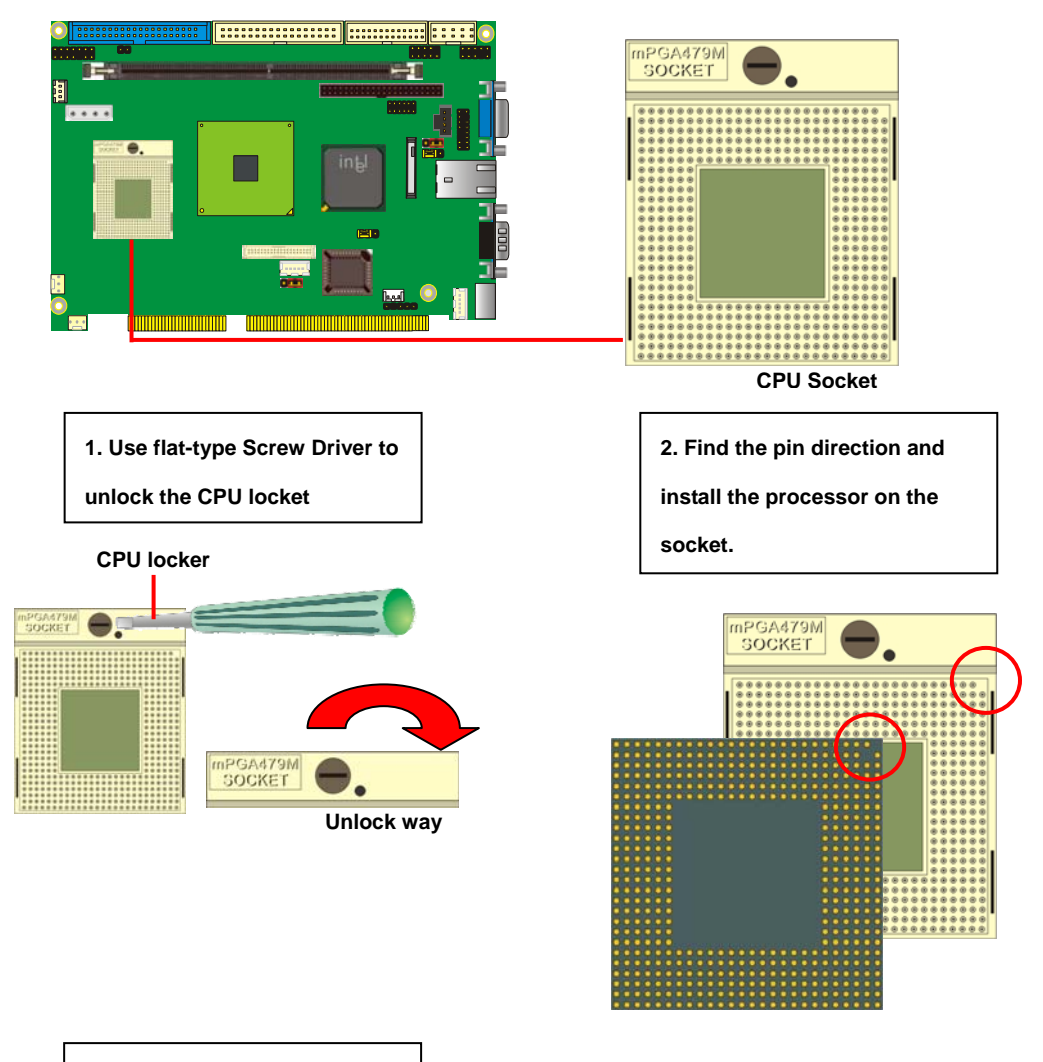

**3. Lock the socket well.** 

#### **2.4.2 <Memory Module setup>**

**HS-870S** supports one DDR266/333 SDRAM up to 1GB of capacity. It also supports ECC (error- correcting code) function.

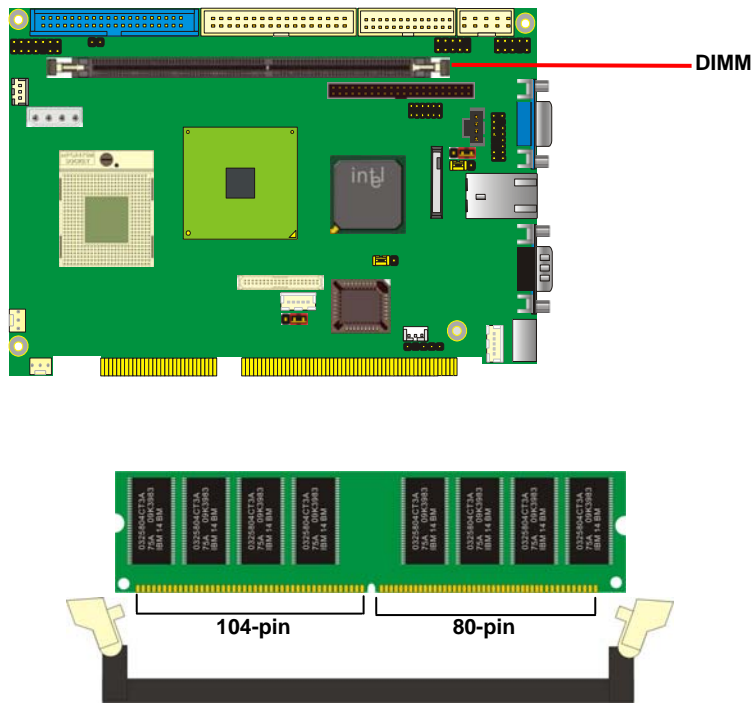

**Please check the pin number to match the socket side well** 

**before installing memory module.** 

#### **2.4.3 <CPU cooler setup>**

There is a cooler attached with the board package, please follow the instructions to install the cooler on the processor.

1. Remove the sticker of the base.

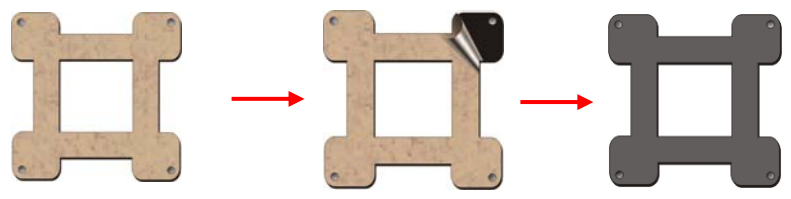

2. Put the base through the fixing hole of the processor and paste on the solder side. Then put the cooler through the base pillar.

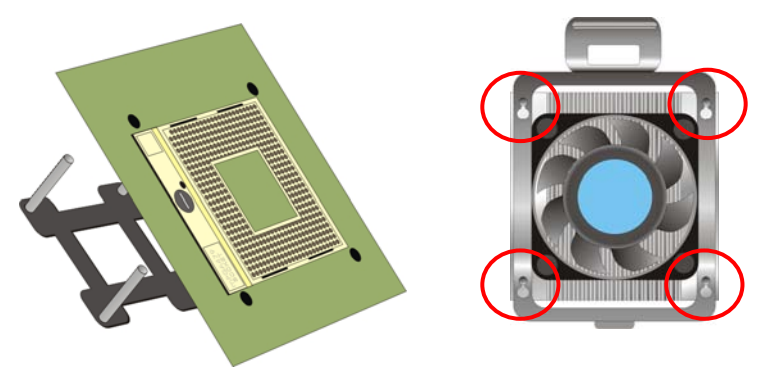

3. Press the both sides of the cooler shield down and push it to move front

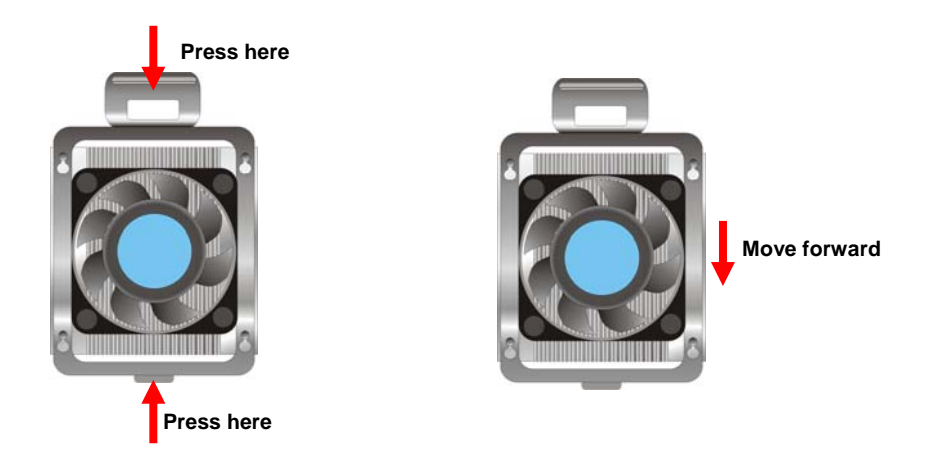

#### **2.4.4 <Complete the system installation>**

After installing the CPU, CPU cooler and the memory module, please slot the main board into ISA slot of the backplane carefully. If you connect an ATX power supply with the backplane, you will need to connect an ATX function cable between the main board and the backplane. **ISA Bus Slot** 

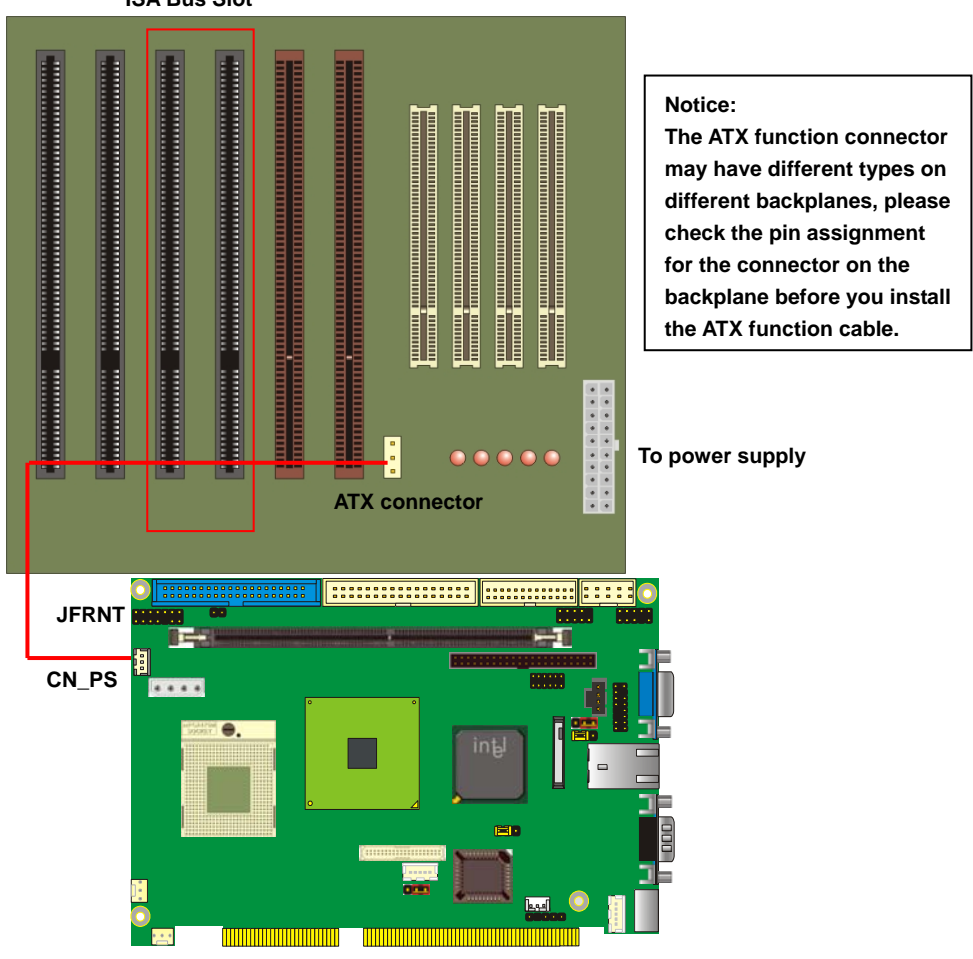

**To power on the system, please check chapter 10 to short the power button pin on JFRNT.** 

#### **2.5 <CMOS Setup>**

The board's data of CMOS can be setting in BIOS. If the board refuses to boot due to inappropriate CMOS settings, here is how to proceed to clear (reset) the CMOS to its default values.

#### **Jumper: JRTC**

#### **Type: Onboard 3-pin jumper**

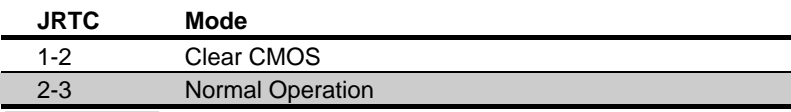

Default setting

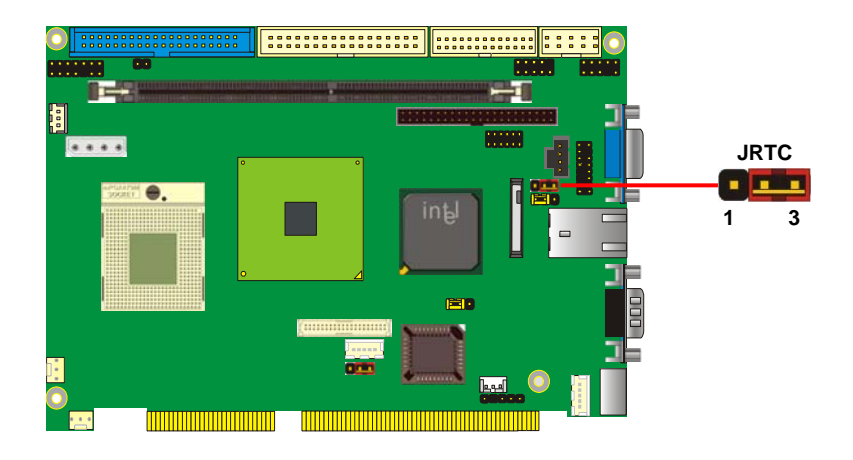

#### **2.6 <Watchdog Timer Setting>**

The watchdog timer makes the system auto-reset while it stops to work for a period. The

integrated watchdog timer can be setup as system reset mode by program.

#### **Timeout Value Range**

- 1 to 255
- Second or Minute

#### **Program Sample**

Watchdog timer setup as system reset with 5 second of timeout

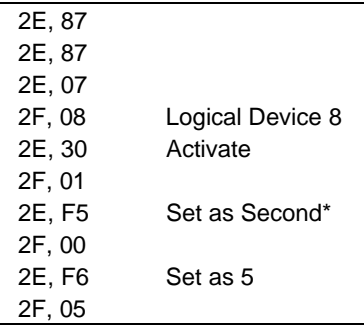

\* Minute: bit  $3 = 0$ ; Second: bit  $3 = 1$ 

You can select Timer setting in the BIOS, after setting the time options, the system will reset according to the period of your selection.

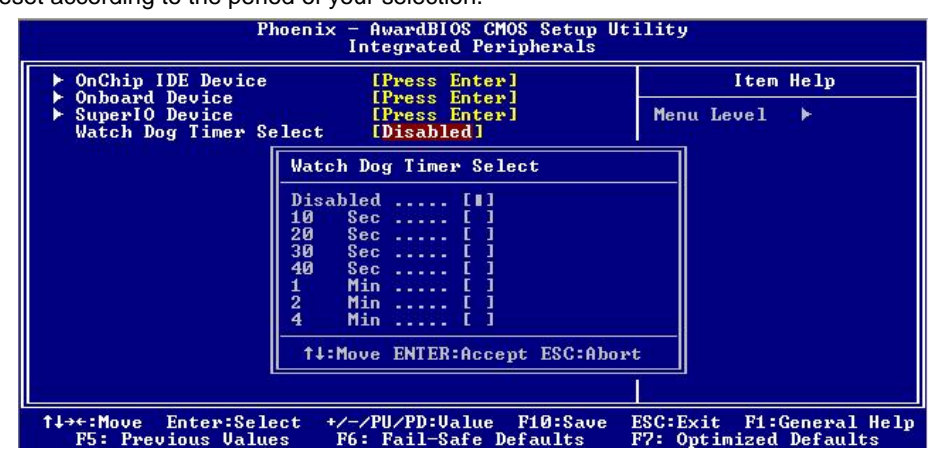

For more specification of watchdog timer program, please check appendix document.

#### **2.7 <Embedded Solid State Disk>**

The **HS-870S** supports the IDE-based, bootable and driver free DiskOnModule (DOM) embedded flash disk. The onboard 40-pin IDE1 and 44-pin IDE2 box header supports normal DOM (DiskOnModule) or M-systems DiskOnChip IDE Pro flash disk with or without the additional VCC power cable.

The **HS-870S** also supports Compact Flash Card Type I/II interface. The jumper **JCFSEL** provides you to setup the CF card on master or slave mode.

#### Jumper: **JCFSEL**

Type: onboard 3-pin header

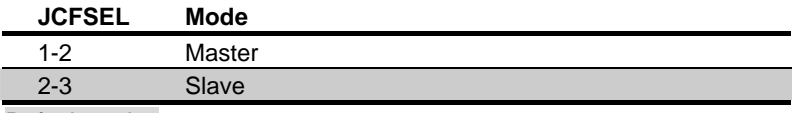

Default setting

#### Jumper: **JDOM**

Type: onboard 3-pin header

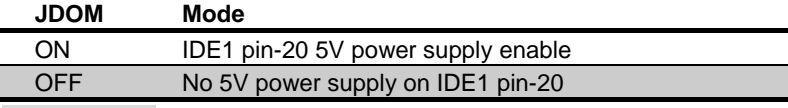

Default setting

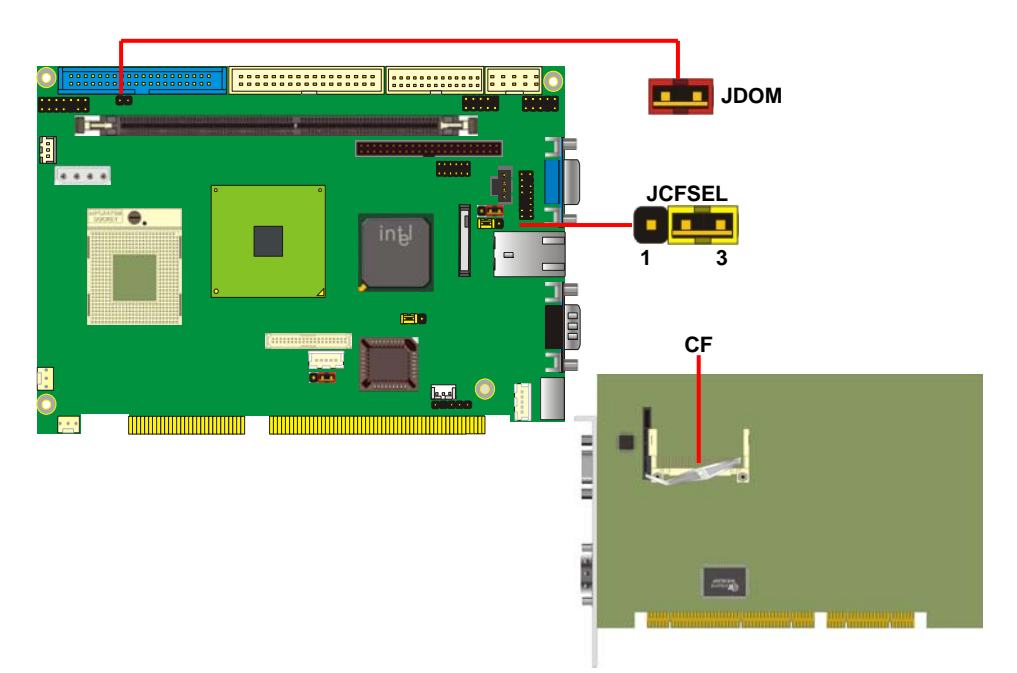

#### **2.8 <Power and Fan Setup>**

**HS-870S** has one 4-pin power input connector expect ISA bus powering; it also has two fan

connectors. For ATX function, you should connect the ATX connector on the backplane

with CN\_PS on **HS-870S**.

#### Connector: **CN\_PWR**

Type: 4-pin P-type connector for +5V/+12V input

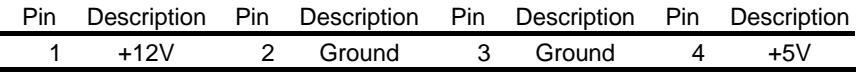

#### Connector: **CPUFAN**, **SYSFAN**

Type: 3-pin fan wafer connector

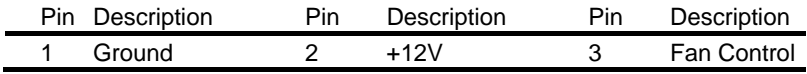

#### Connector: **CN\_PS**

Type: 3-pin ATX function connector

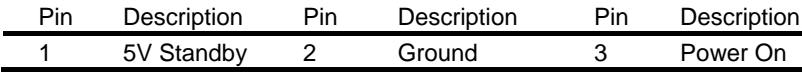

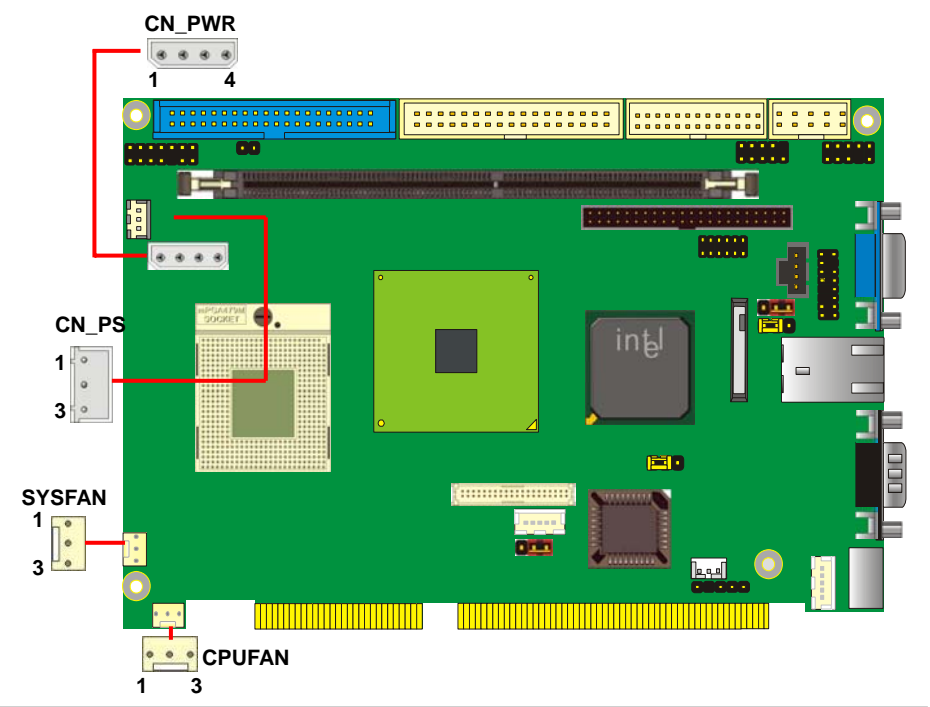

#### **2.9 <Display Interface>**

#### **2.9.1 <Analog VGA interface>**

The board is integrated with Intel 855GM GMCH chipset built-in Intel Extreme Graphics 2 with 266 MHz VGA core, 256-bit 3D engine and Intel Dynamic Video Memory up to 64MBytes shared with system memory. The CRT / analog VGA interface includes one external DB15 female connector on bracket and one 8 x 2-pin header connector on board.

#### **(The two interfaces can not be used at the same time)**

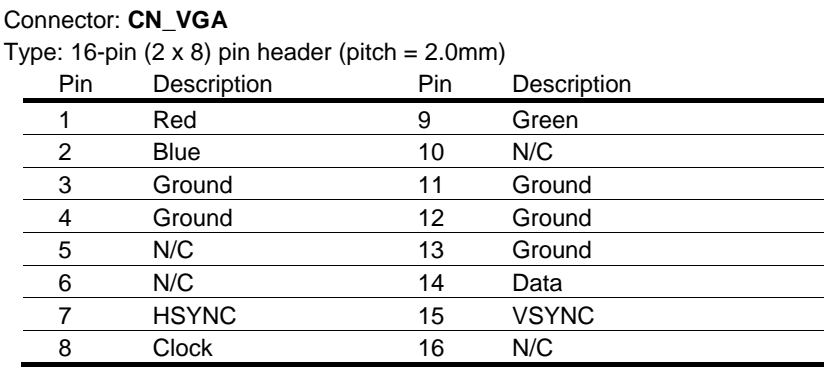

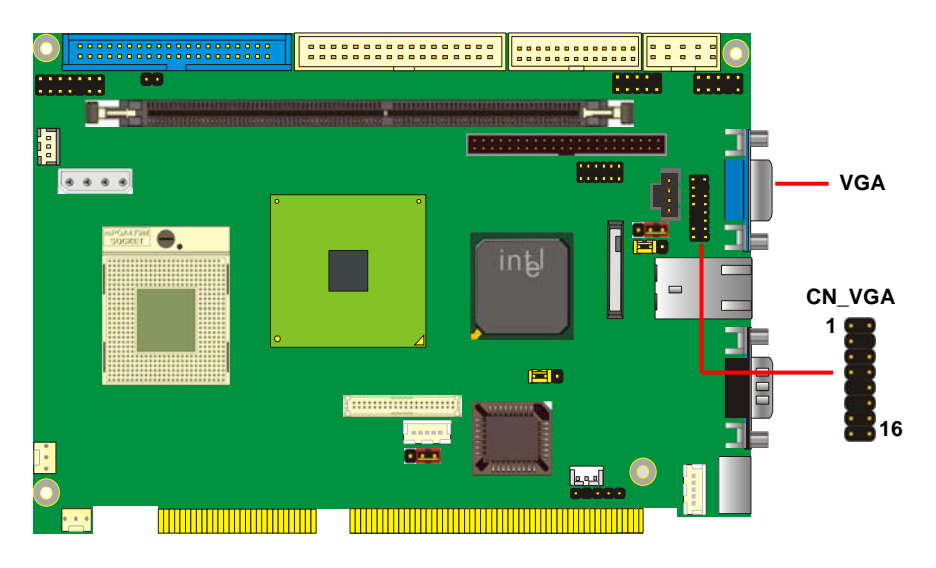

#### **2.9.2 <Digital VGA interface>**

The board provides one 20 x 2-pin LVDS interface for LCD panel, it supports 18/24-bit single/dual channel up to 1600 x 1200 of resolution. The jumper **JVLCD** can let you select your panel whether supports +5V or +3.3V of voltage, and the **CN\_INV** provides panel inverter interface includes backlight controlling and powering.

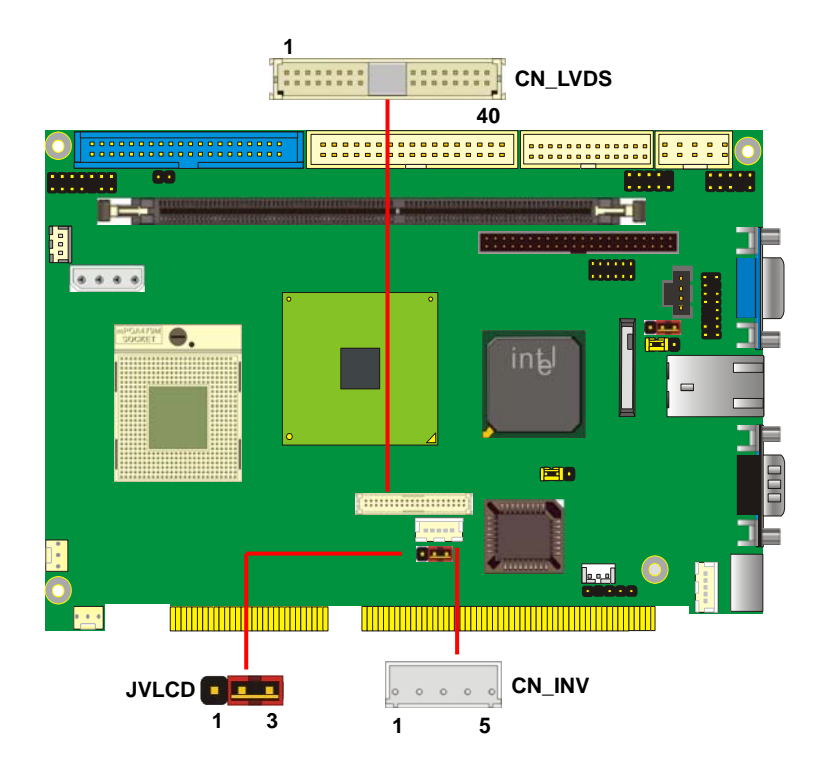

Pin Description

2 LCDVCC

#### Connector: **CN\_INV** Connector: **JVLCD**

Type: 5-pin LVDS Power Header Type: 3-pin Power select Header

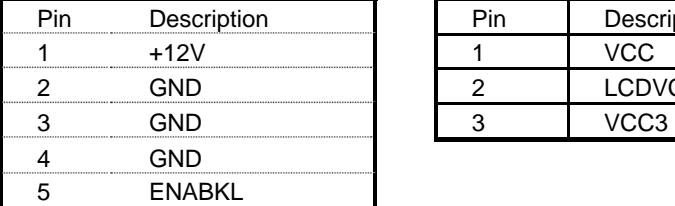

#### Connector: **CN\_LVDS**

Type: onboard 40-pin connector for LVDS connector Connector model: **HIROSE DF13-40S**

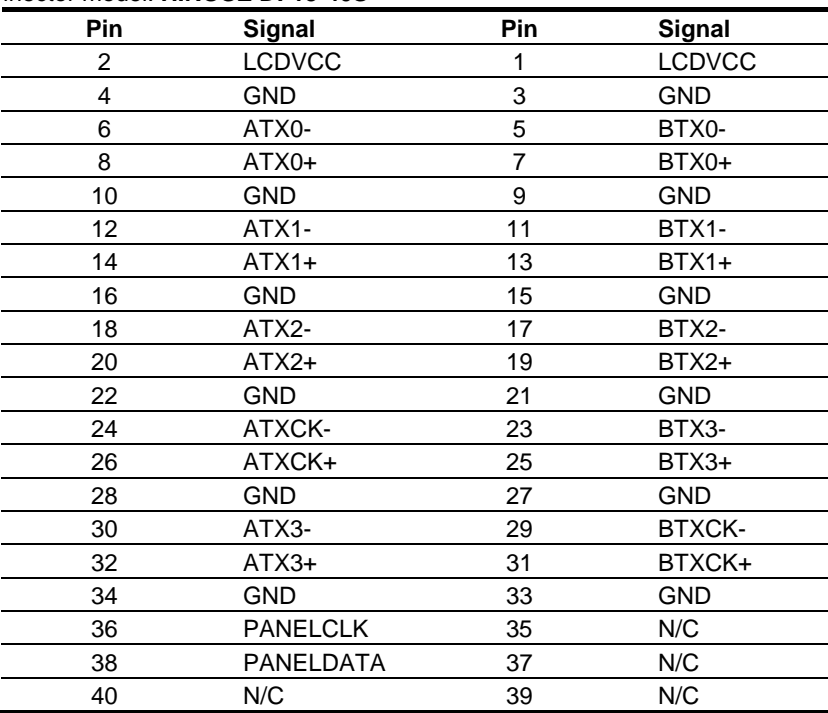

To setup the LCD, you need the components below:

- 1. A panel (support up to 24-bit dual channel) with LVDS interfaces.
- 2. An inverter for panel's backlight power.
- 3. A LCD cable and an inverter cable.

For the cables, please follow the pin assignment of the connector to make a cable, because every panel has its own pin assignment, so we do not provide a standard cable; please find a local cable manufacture to make cables.

#### **LCD installing guide:**

1. Prepare a panel, inverter and **HS-870S**.

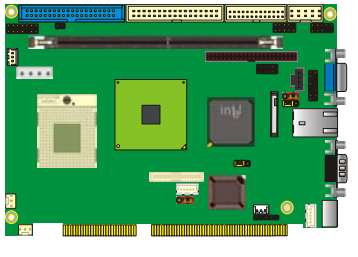

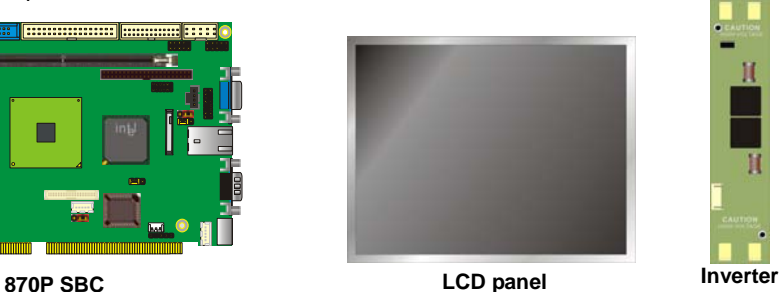

- 2. Please check the datasheet of the panel to see the voltage of the panel, and set the jumper **JVLCD** to +5V or +3.3V.
- 3. Prepare a LVDS type LCD cable

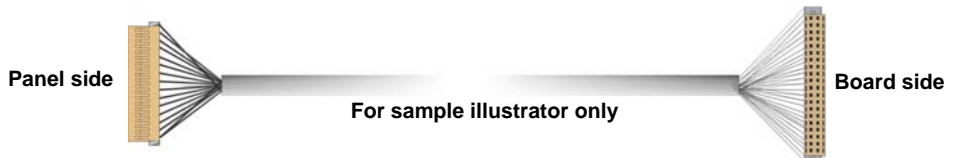

4. Connect all the devices well.

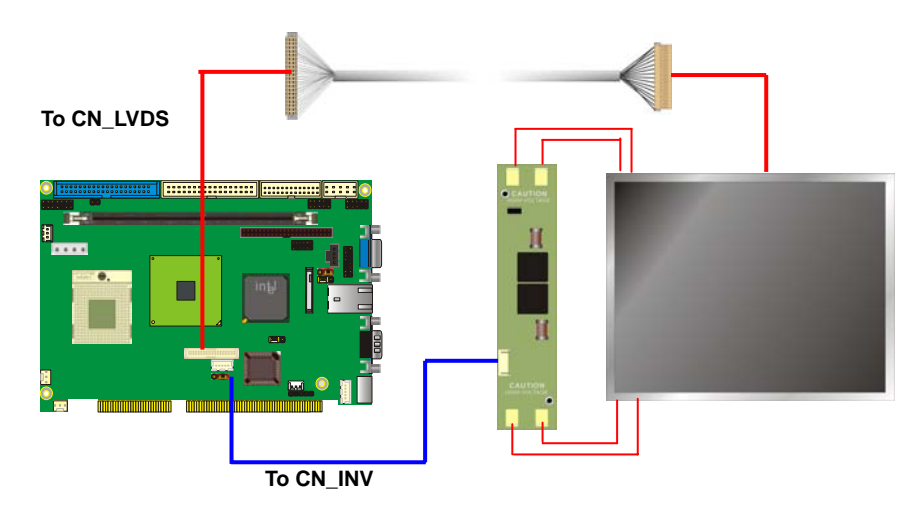

#### **HS-870S User's Manual** *HS-870S* **User's Manual** *Hardware Setup**Hardware Setup*

After setup the devices well, you need to select the LCD panel type in the BIOS.

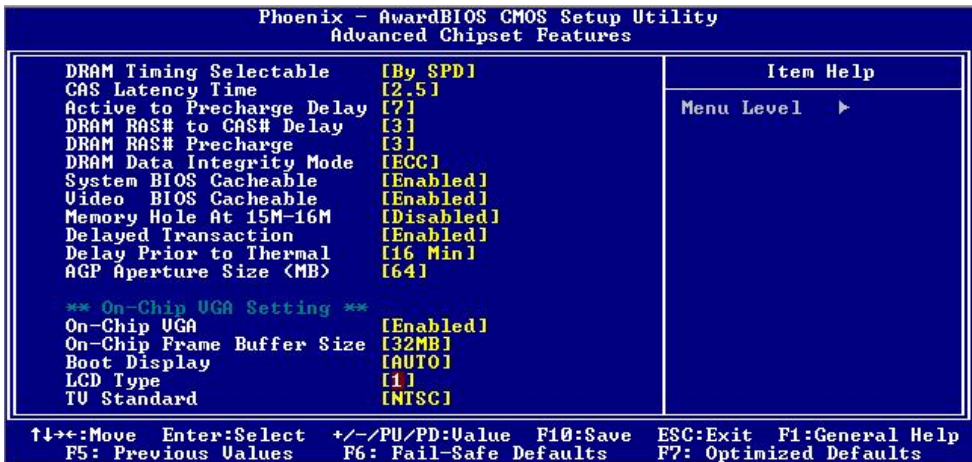

The panel type mapping is list below:

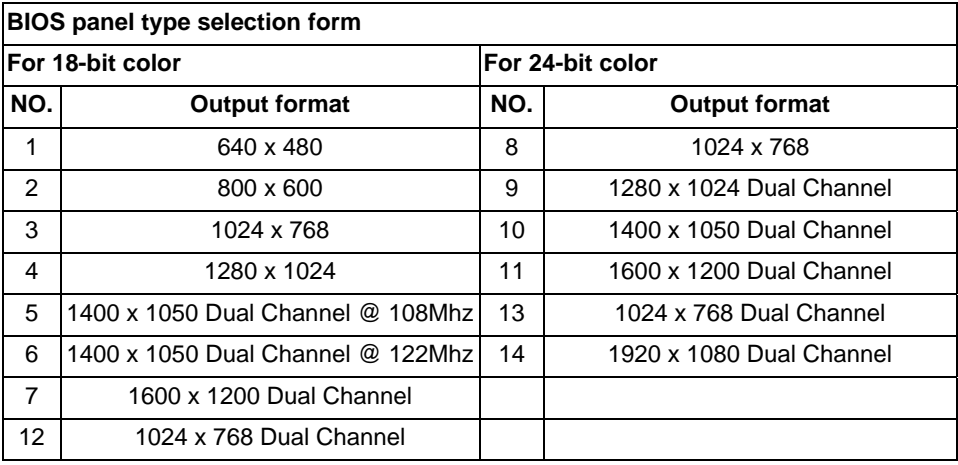

#### **2.10 < Ethernet Network Interface>**

The **HS-870S** is integrated with Intel PRO/1000+ Gigabit Ethernet interface at the type of 10Base-T/100Base-TX/100Base-T auto-switching Ethernet with full duplex and IEEE 802.3U compliant. The **HS-870S** Ethernet interface is controlled by Intel 82540EM, and it provides the external RJ45 connector on rear I/O panel. The jumper **JLAN** can let you set to enable/disable onboard network function.

#### Connector: **CN\_WOL**

Type: onboard 3-pin (1 x 3) wafer connector

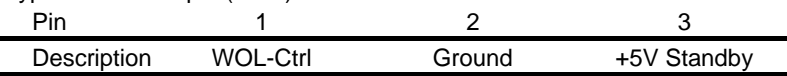

Jumper: **JLAN**

Type: onboard 3-pin header

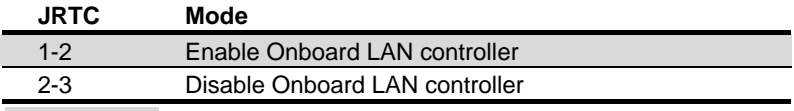

Default setting

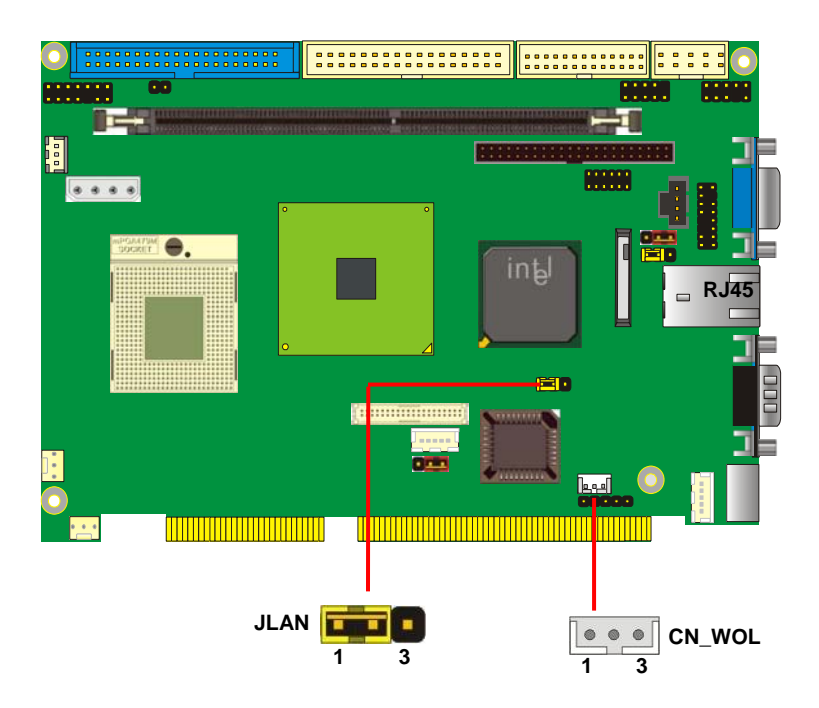

#### **2.11 <Audio Interface>**

HS-870S provides a stereo audio interface with Realtek ALC201A AC97 Codec. The **CN\_AUDIO** provides the interface to use attached audio cable, the **CDIN** can let you connect audio output from CD-ROM drives.

#### **Connector: CN\_AUDIO**

Type: 10-pin (2 x 5) 2.54-pitch header

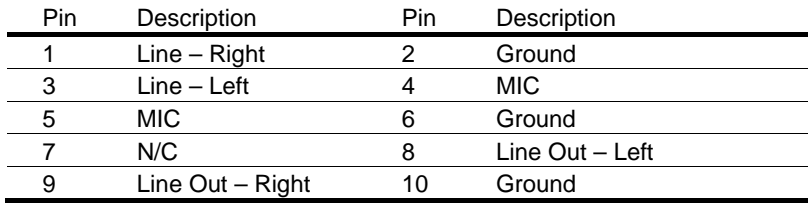

#### **Connector: CDIN**

Type: 4-pin header

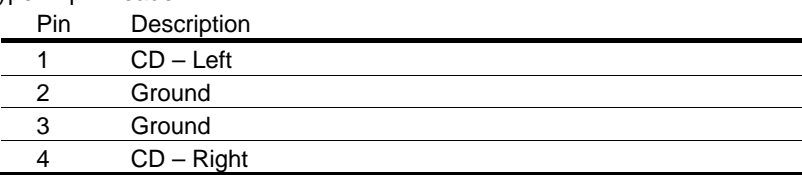

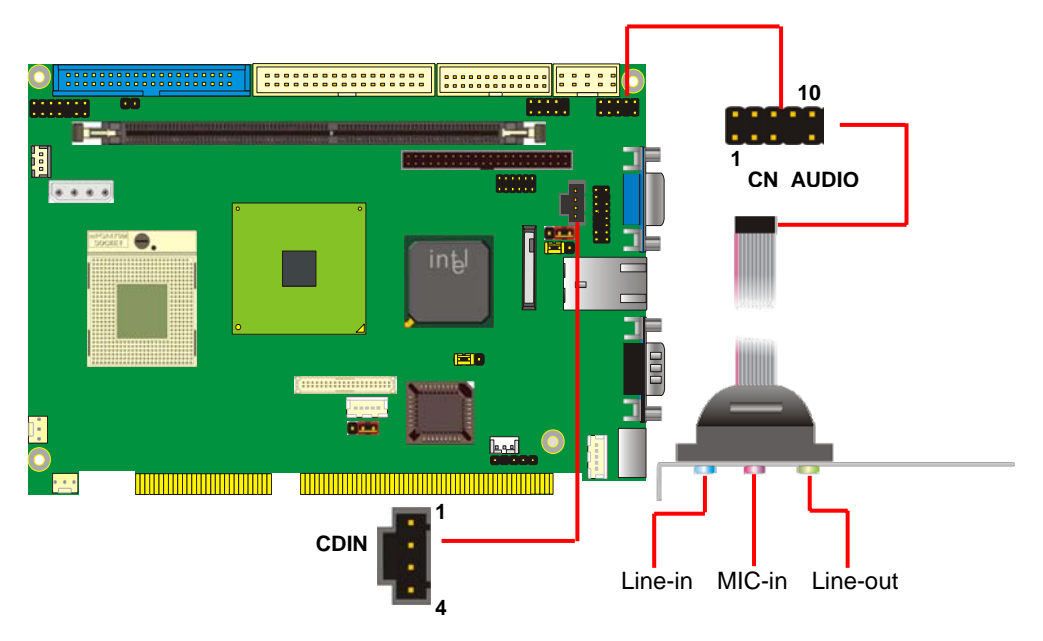

#### **2.12 <GPIO interface>**

The board offers 8-bit digital I/O to customize its configuration to your control needs. For example, you may configure the digital I/O to control the opening and closing of the cash drawer or to sense the warning signal from a tripped UPS. The following is a detailed description of how the digital I/O is controlled via software programming.

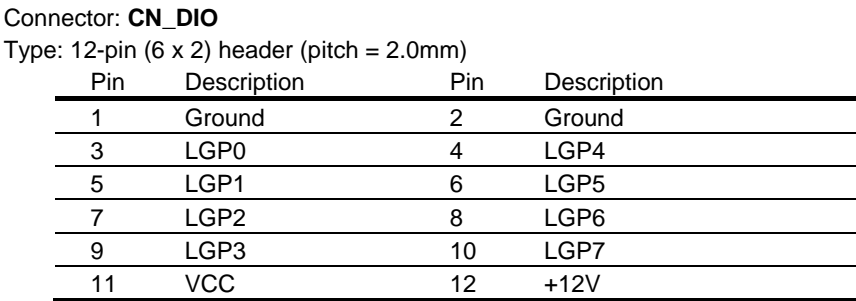

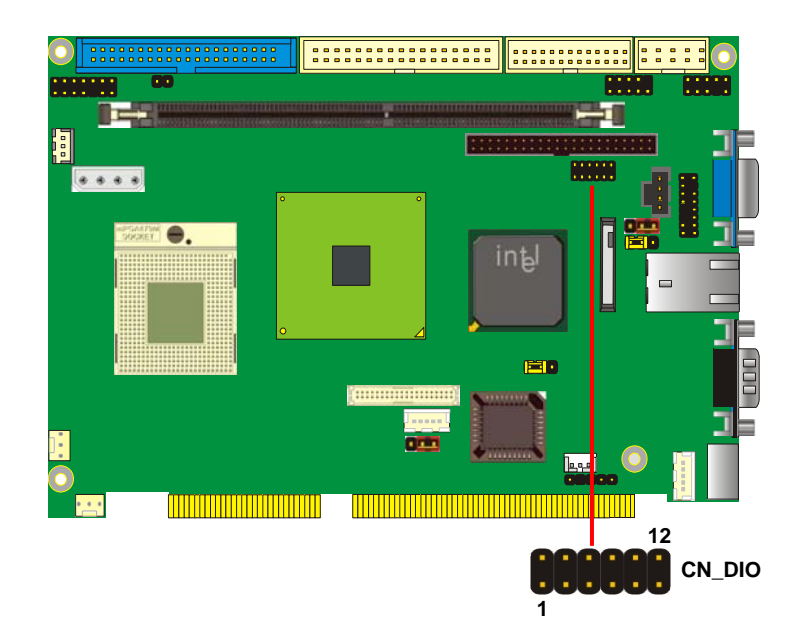

#### **2.13 <Switch and Indicator>**

The **JFRNT** provides front control panel of the board, such as power button, reset and beeper, etc.

#### Connector: **JFRNT**

Type: onboard 14-pin (2 x 7) 2.54-pitch header

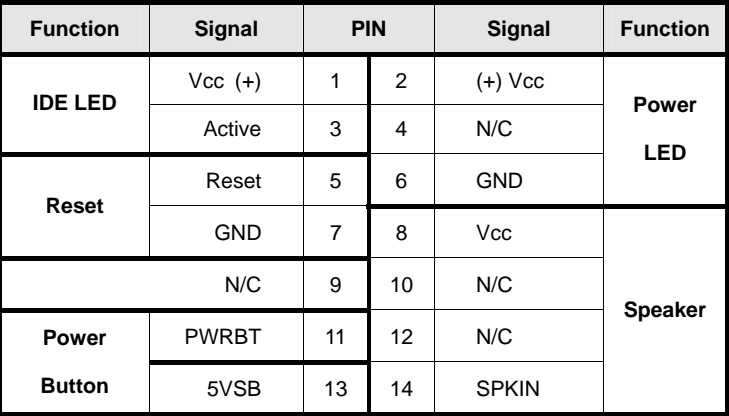

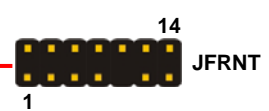

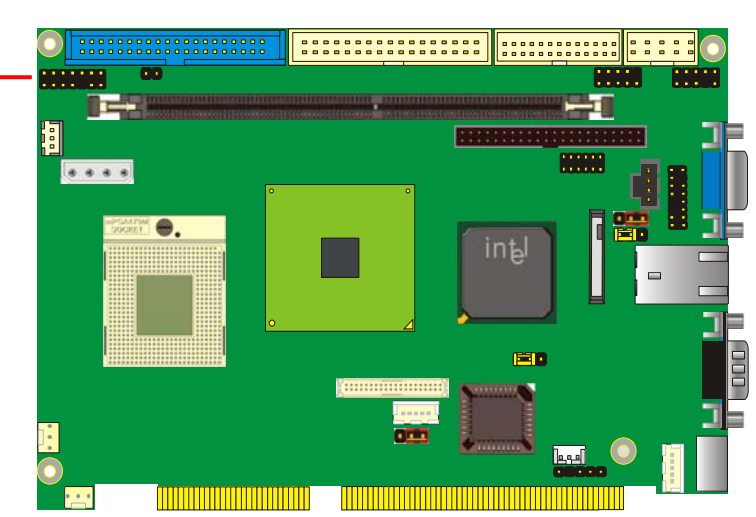

#### **Chapter 3 <Display Mode Setup>**

This chapter shows you how to setup the display device under Windows OS.

#### **Before you using your display device:**

1. Check your software

Before you can use the display device properly, please install the VGA driver.

2. Check your hardware

Please setup the display device properly before you boot up the system.

#### **For configure your Display device, please follow the instructions below:**

1. Please lunch Display Properties.

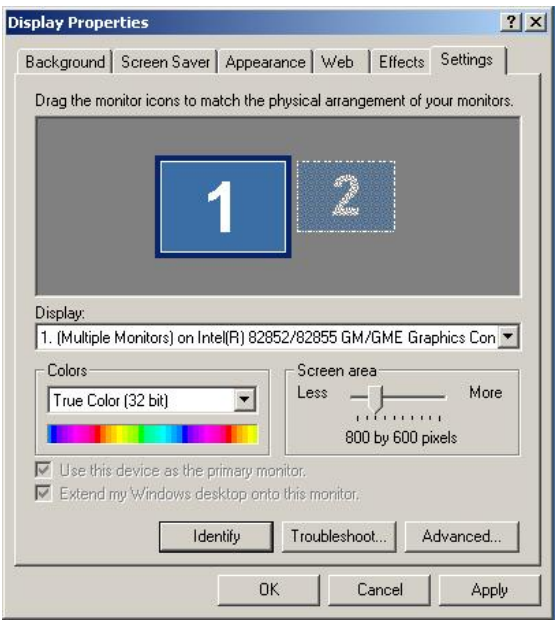

You would see two Graphics Controllers. If you connect two display devices, you would be able to setup each device for color bit and resolution.

 $\blacktriangleright$  Use this device as the primary monitor.

This item can let you configure which device would be the primary if you connect two display devices.

■ Extend my Windows desktop onto this monitor.

This item can let you extend your Windows Desktop to second display device.

If you click the identify button, the screen will pop up the number sequence of your device.

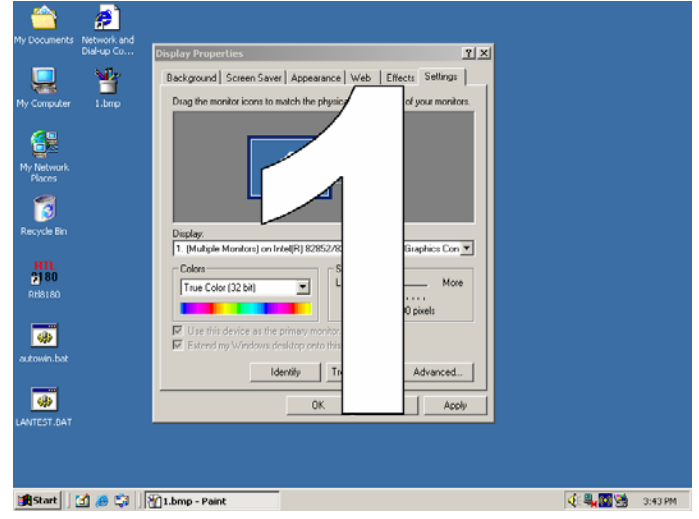

For advanced display settings, please click Advanced... button and choose Intel(R) Extreme Graphics.

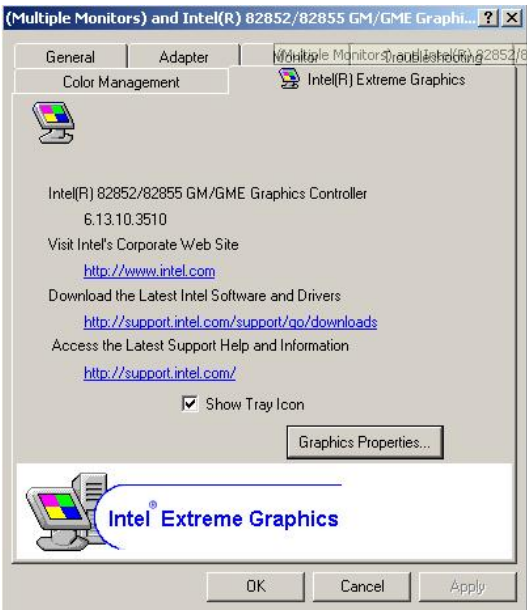

Please click Graphics Properties button to enter the advanced setup.

#### **HS-870S User's Manual Community Community Community Community Property Display Mode Setup**

While you entering the Graphics Properties, you will see the options below:

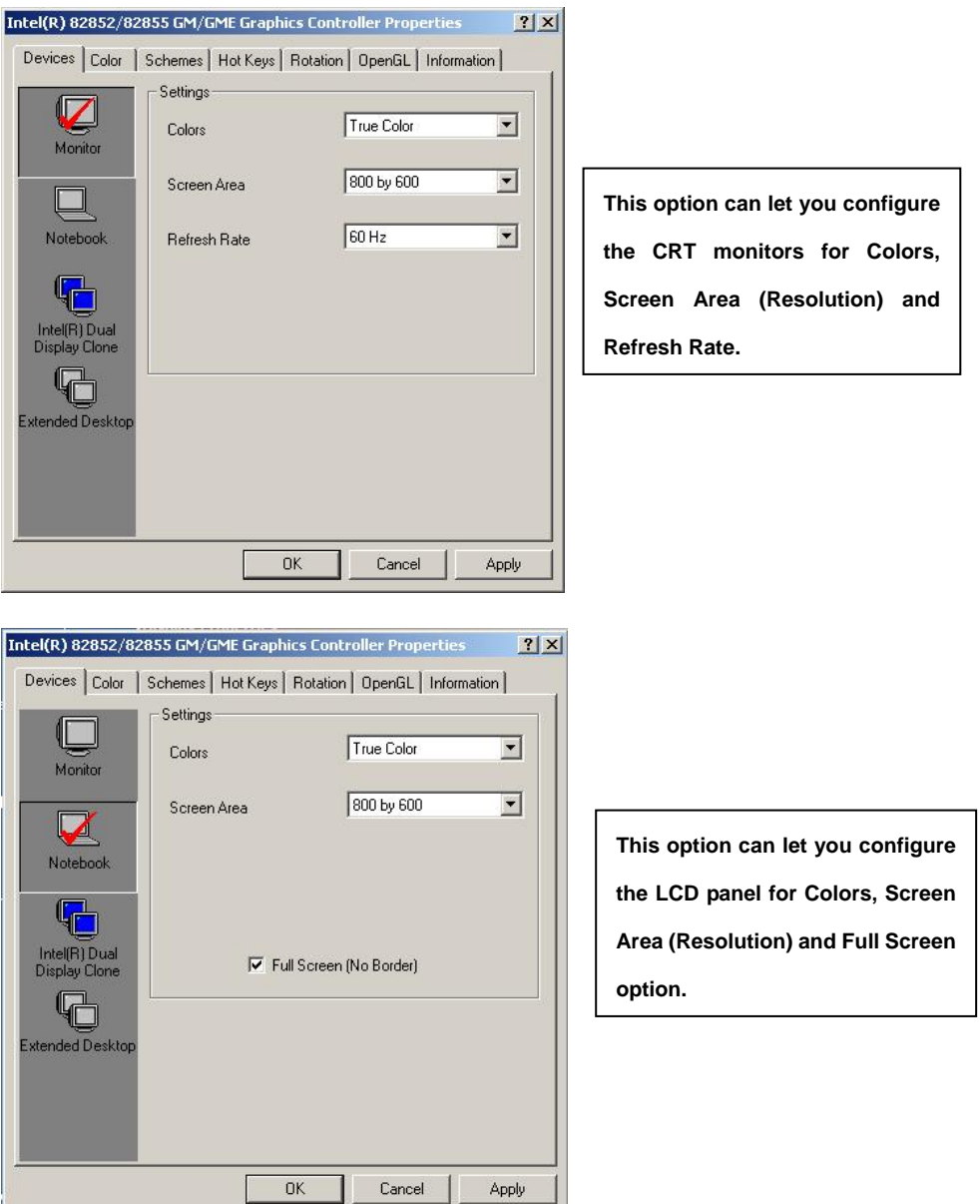

L

J

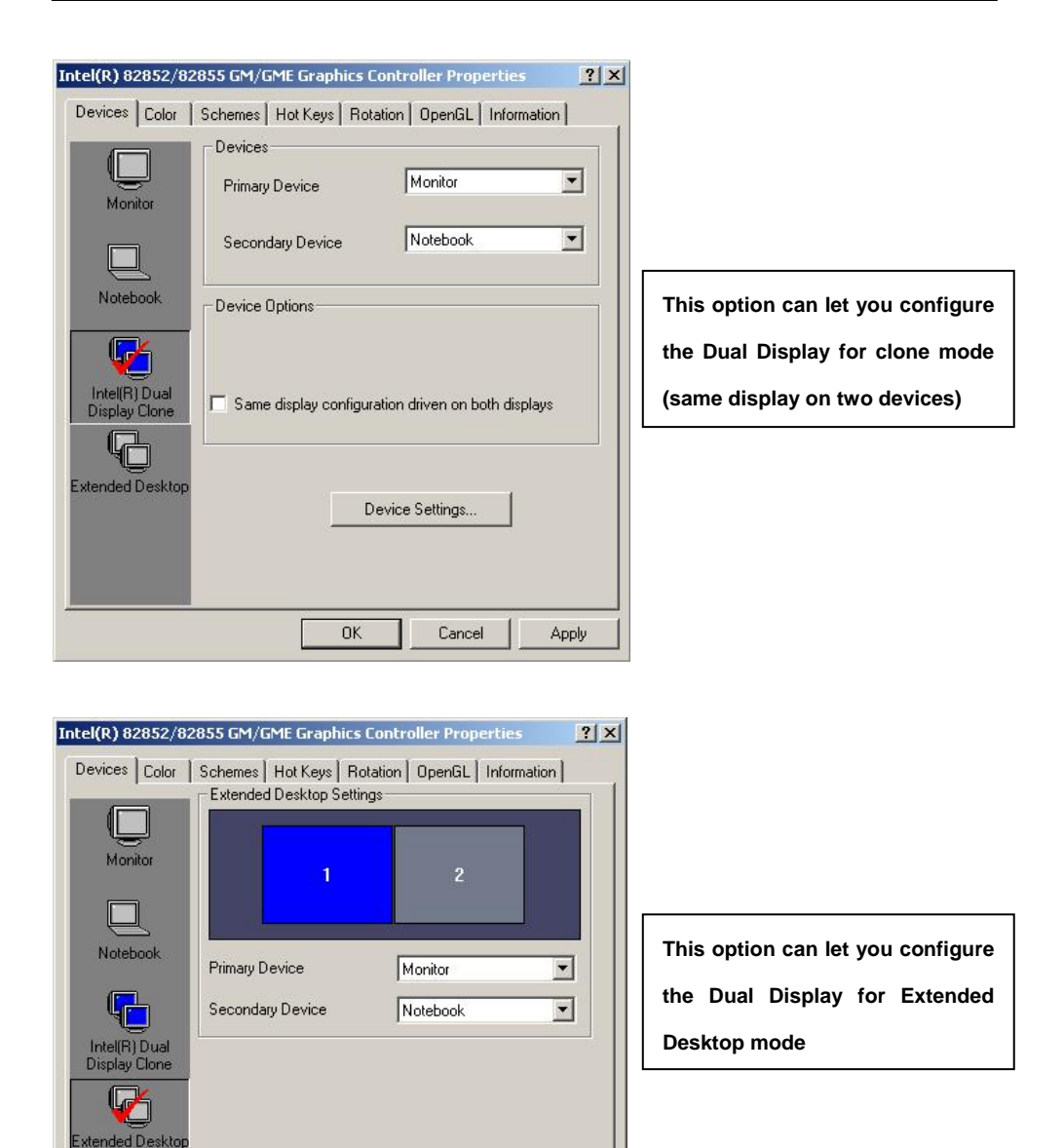

Device Settings...

Apply

Cancel

**OK** 

#### **Chapter 4 <BIOS Setup>**

The single board computer uses the Award BIOS for the system configuration. The Award BIOS in the single board computer is a customized version of the industrial standard BIOS for IBM PC AT-compatible computers. It supports Intel x86 and compatible CPU architecture based processors and computers. The BIOS provides critical low-level support for the system central processing, memory and I/O sub-systems.

The BIOS setup program of the single board computer let the customers modify the basic configuration setting. The settings are stored in a dedicated battery-backed memory, NVRAM, retains the information when the power is turned off. If the battery runs out of the power, then the settings of BIOS will come back to the default setting.

The BIOS section of the manual is subject to change without notice and is provided here for reference purpose only. The settings and configurations of the BIOS are current at the time of print, and therefore they may not be exactly the same as that displayed on your screen.

To activate CMOS Setup program, press <DEL> key immediately after you turn on the system. The following message "Press DEL to enter SETUP" should appear in the lower left hand corner of your screen. When you enter the CMOS Setup Utility, the Main Menu will be displayed as **Figure 5-1**. You can use arrow keys to select your function, press  $\leq$  Enter  $>$  key to accept the selection and enter the sub-menu.

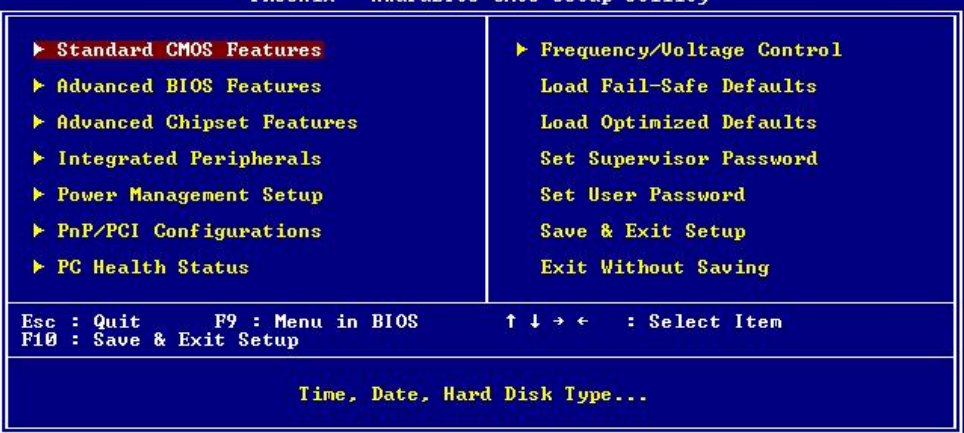

#### **Figure 5-1** CMOS Setup Utility Main Screen  $$

**(This Page is Left for Blank)**

#### **Appendix A <I/O ports pin assignment>**

#### **A.1 <IDE Port>**

#### Connector: **IDE1**

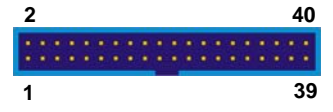

Type: 40-pin (20 x 2) box header

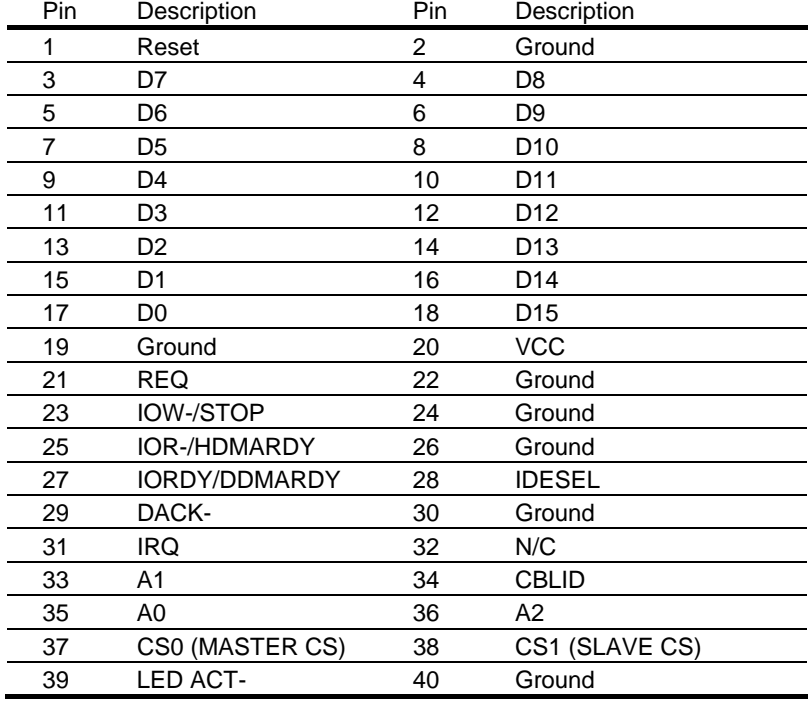

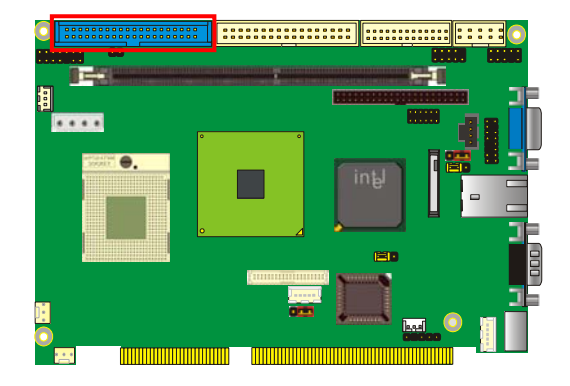

#### Connector: **IDE2**

Type: 44-pin (22 x 2) box header

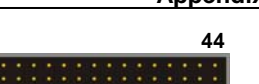

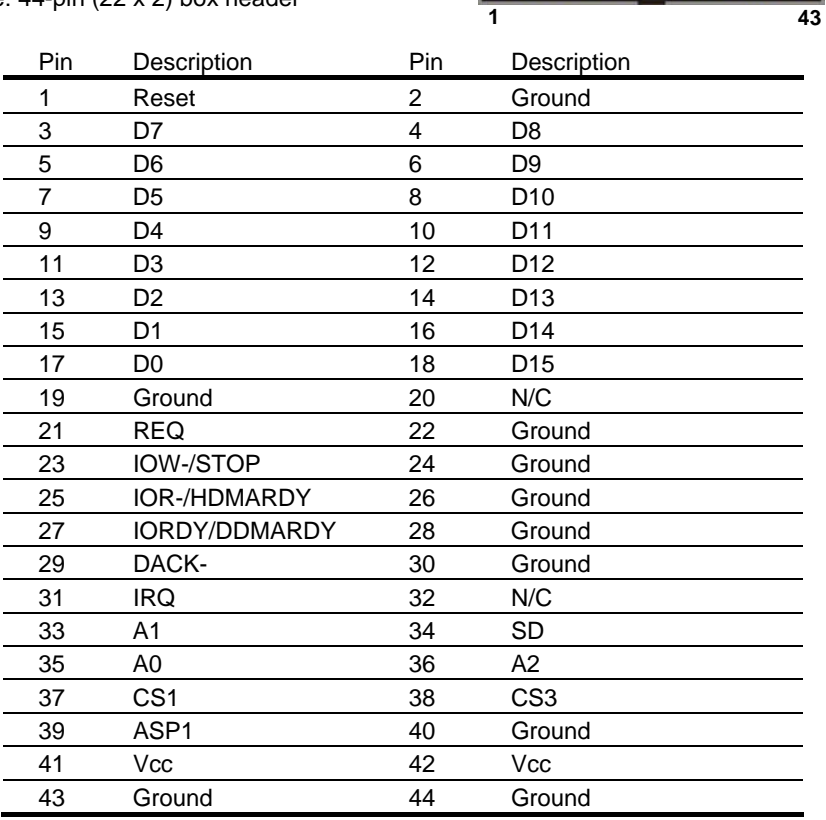

**2** 

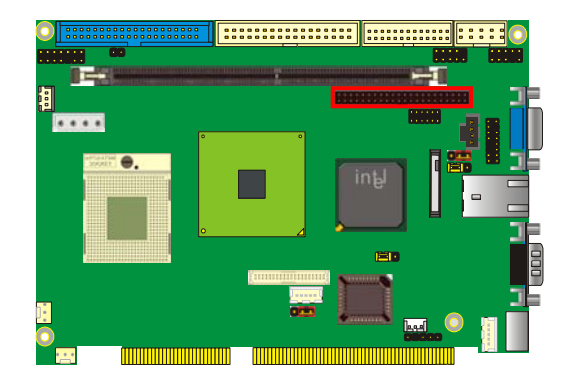

#### **HS-870S User's Manual Appendix A** Appendix A

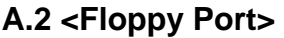

Type: 34-pin (2 x 17) 2.54-pitch header

Connector: **FDD**

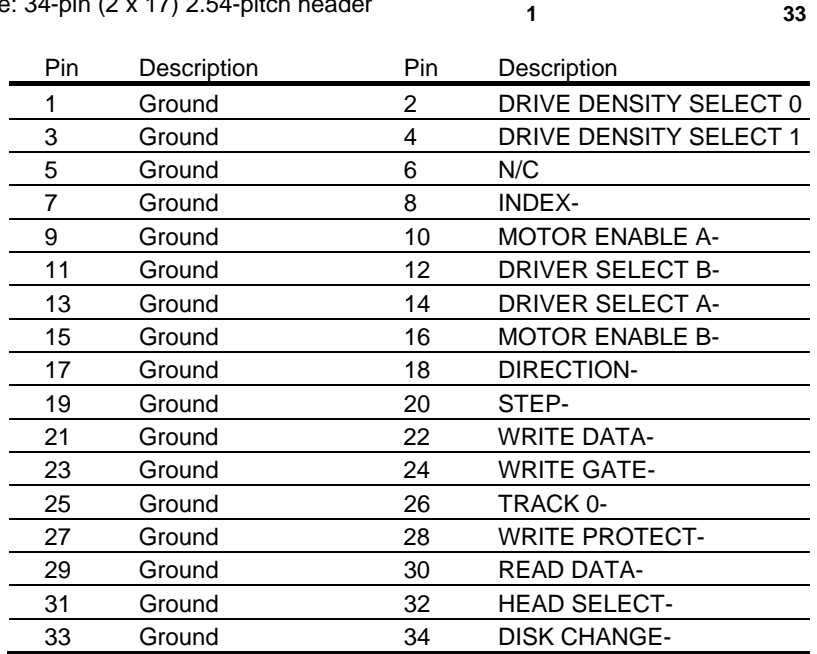

**1** 

**2** 

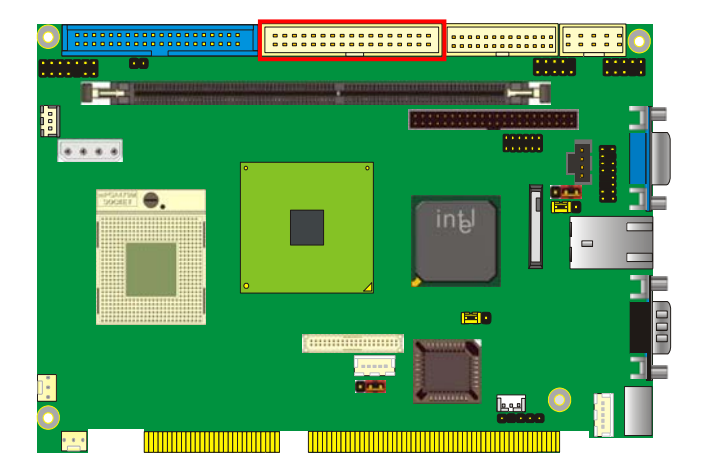

**34**

#### **A.3 < Parallel Port>**

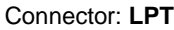

Type: 26-pin (2 x 13) 2.54-pitch box header

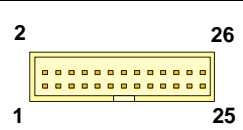

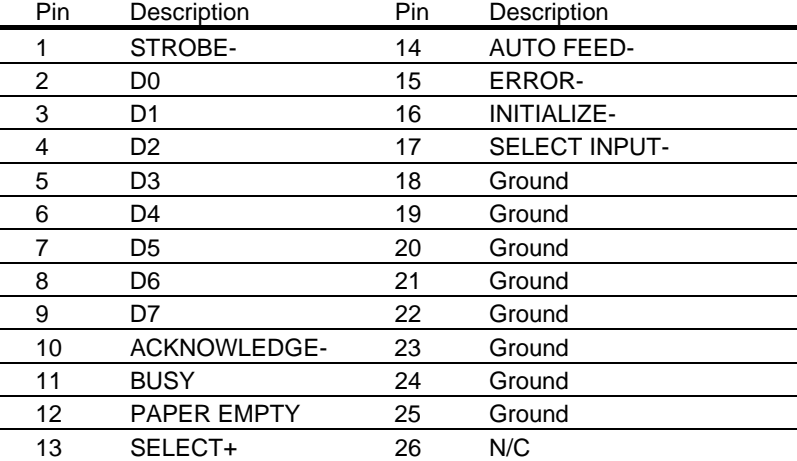

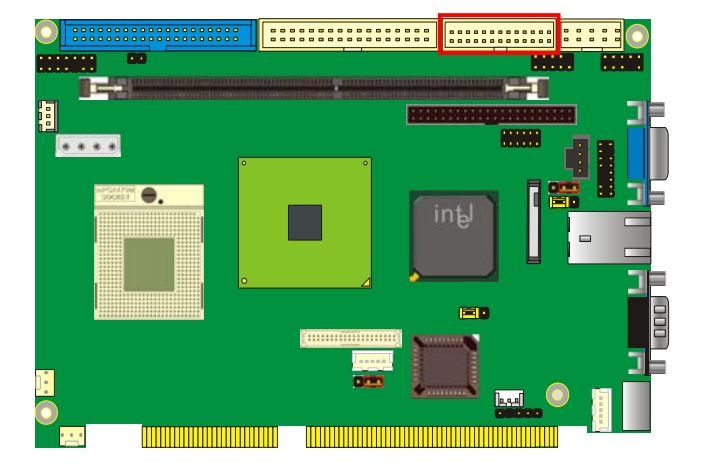

#### **A.4 <Serial Port>**

#### **A.4.1 <External DB9 COM>**

#### Connector: **COM1**

Type: 9-pin D-sub male connector on bracket

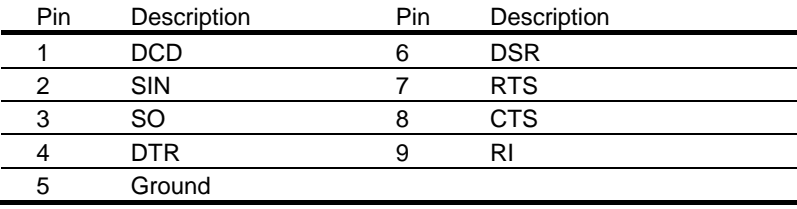

#### **A.4.2 <Internal COM2>**

#### Connector: **CN\_COM2**

Type: 10-pin (2 x 5) 2.54-pitch header

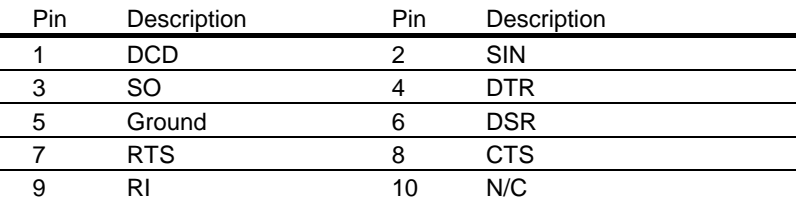

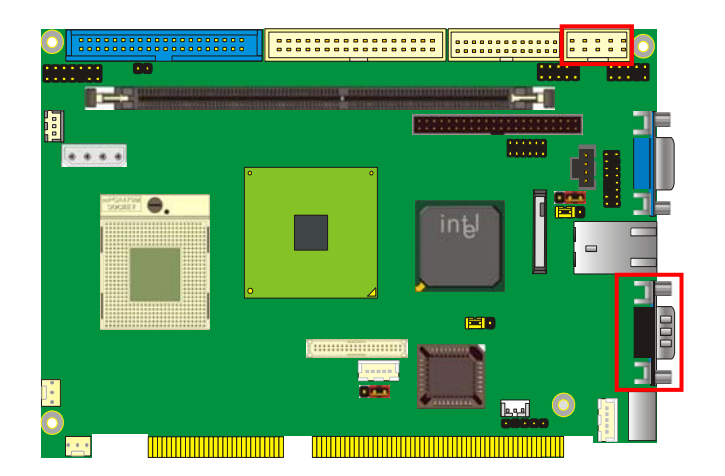

**1**

**9**

**10**

**2**

1

#### **A.5 <USB Port>**

## Connector: **CN\_USB**

Type: 10-pin (2 x 5) header for dual USB Ports

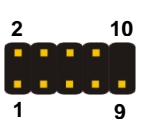

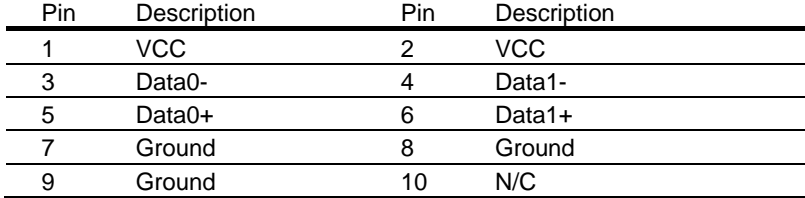

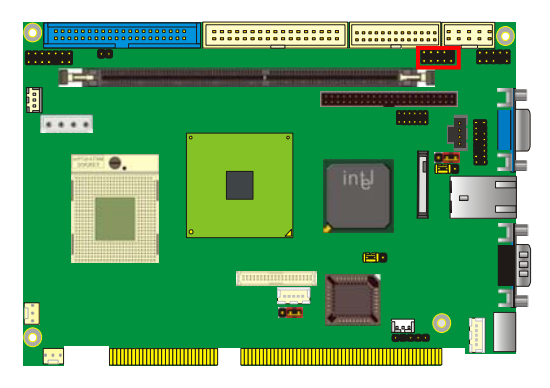

#### **A.6 <IrDA Port>**

#### Connector: **CN\_IR**

Type: 5-pin (1 x 5) 2.54-pitch header for SIR Port

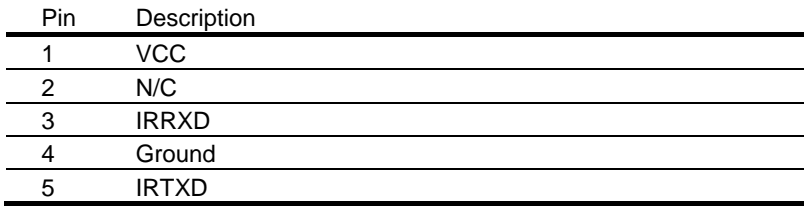

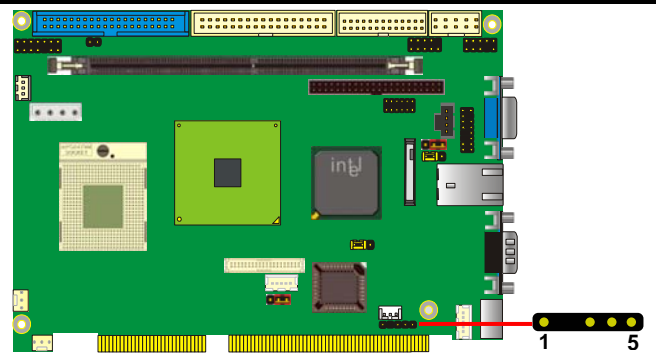

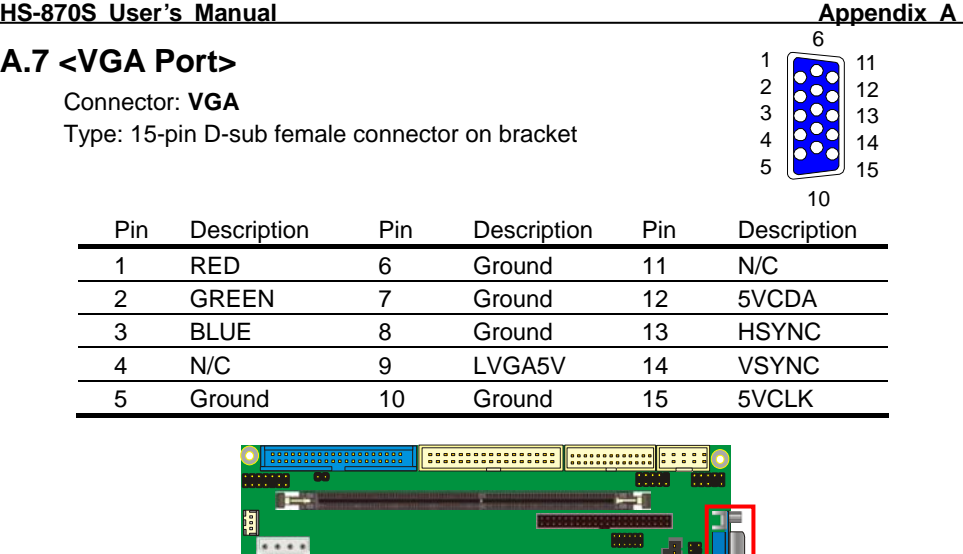

inti

eo.

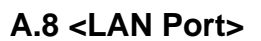

Connector: **RJ45** Type: RJ45 connector with LED on bracket

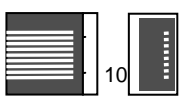

1

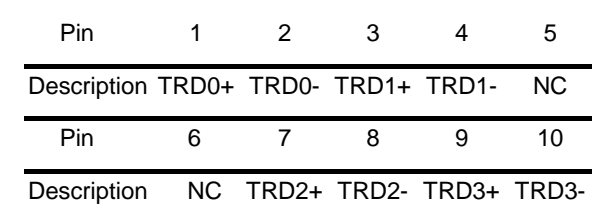

<u> Hillini Hillini Hill</u>

**THE REAL PROPERTY OF PERSON** 

n.  $\frac{1}{2}$ **TES** <u> INTERNATIONAL TE</u>

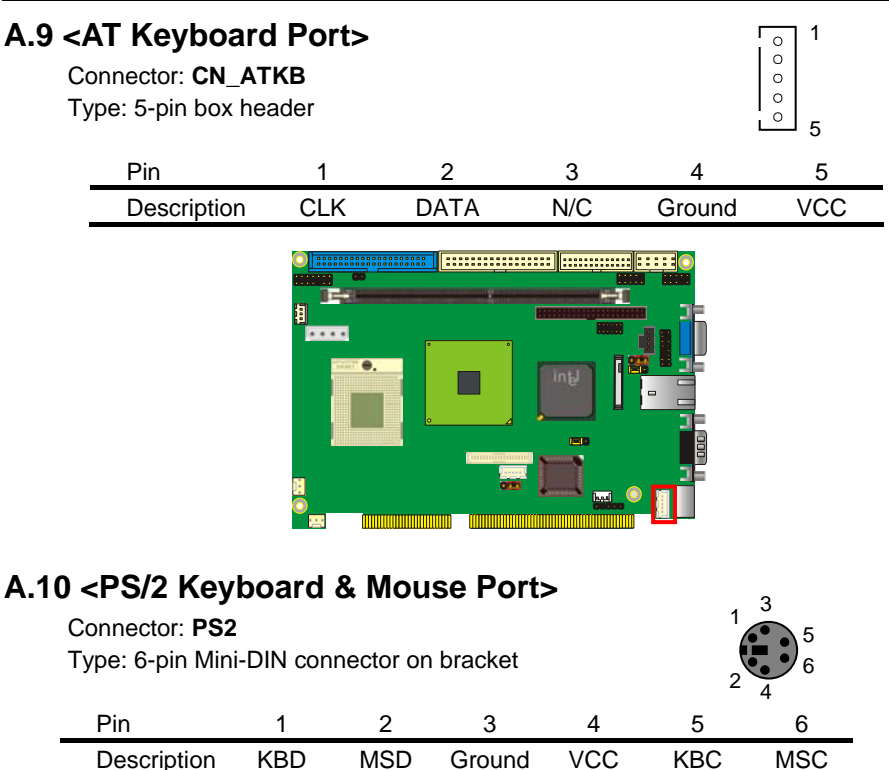

Note: The PS/2 connector supports standard PS/2 keyboard directly or both PS/2 keyboard and mouse through the PS/2 Y-type cable. The cable is the standard on packing list.

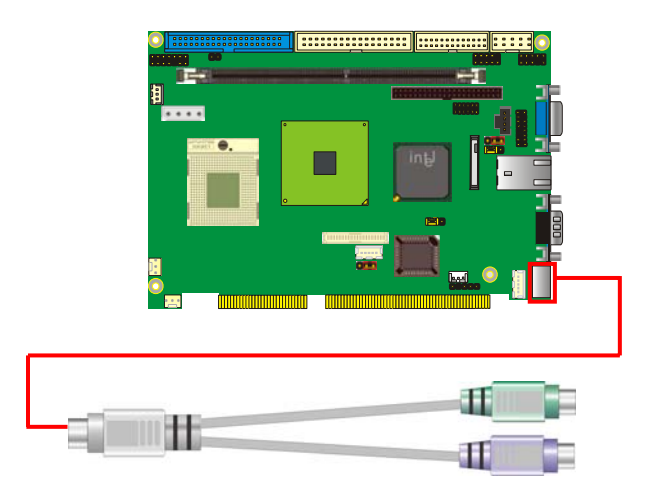

#### **Appendix B <Flash BIOS>**

#### **B.1 BIOS Auto Flash Tool**

The board is based on Award BIOS and can be updated easily by the BIOS auto flash tool. You can download the tool online at the address below:

http://www.award.com http://www.commell.com.tw/support/support.htm

File name of the tool is "awdflash.exe", it's the utility that can write the data into the BIOS flash ship and update the BIOS.

#### **B.2 Flash Method**

- 1. Please make a bootable floppy disk.
- 2. Get the last .bin files you want to update and copy it into the disk.
- 3. Copy awardflash.exe to the disk.
- 4. Power on the system and flash the BIOS. (Example: C:/ awardflash XXX.bin)
- 5. Re-star the system.

Any question about the BIOS re-flash please contact your distributors or visit the web-site at below:

http://www.commell.com.tw/support/support.htm

#### **(This Page is Left for Blank)**

#### **Appendix C <Watchdog Timer Programming Guide>**

 WDT source from : WinBond 83627HF (1) General Description Winbond has a WDT feature inside its chip. We implement its function into our circuit . There are many configuration Registors ( CR ) in 83627HF. The following sequence must be followed for CR programming : (\*1) Enter the extended function mode (\*2) Configure the configuration registers (\*3) Exit the extended function mode EFER : Extended Function Enable Registers.( EFER=2Eh in our system ) EFIR : Extended Function Index Register. ( Same addr. with EFER. ) EFDR : Extended Function Data Register.( Located at addr.[ EFIR +1 ] ) For instance ; (\*1) Enter extended function mode MOV DX,2EH MOV AL,87H CLI ; disable interrupt OUT DX,AL JMP \$+2 OUT DX,AL STI ; enable interrupt (\*2) Configurate logical device 1 , configuration register CRF0 MOV DX,2EH MOV AL,07H OUT DX,AL ; point to Logical Device Number Register MOV DX,2FH MOV AL,01H OUT DX,AL ; select logical device 1 MOV DX,2EH MOV AL,0F0H OUT DX,AL MOV DX,2FH MOV AL,3CH OUT DX,AL ; update CRF0 of LD0 with value 3Ch (\*3) Exit extended function mode MOV DX,2EH MOV AL,0AAH OUT DX,AL The Configuration Register ( CR ) Definition :

```
 ** Chip ( Global ) Control Register ( CCR ) : CR02 -->CR2F. 
       CR07 = Logical Device Number Register ( LDNR ) 
   ** Logical Device 0 (LD0) = FDC, with CR : CR30 -->CRF5.
      When LDNR (= CR07) = 00h, you can program the CR30 --CRF5
       related to FDC feature . 
   ** Logical Device 1 (LD1) = Parallel Port, with CR :CR30 -->CRF0.
    ** LD2 = UART A ( Serial Port 1) ,with CR :CR30 -->CRF0. 
    ** LD3 = UART B ( Serial Port 2) ,with CR :CR30 -->CRF1. 
    ** LD5 = KBC ,with CR :CR30 -->CRF0. 
   ** LD6 = CIR , with CR :CR30 -->CR70.
    ** LD7 = GAME PORT,MIDI PORT & GP I/O Port I,with CR :CR30 -->CRF2. 
   ** LDB = GP I/O Port II, with CR :CR30 - SCRF7.
   ** LD9 = GP I/O Port III, with CR :CR30 - CRF3.
    ** LDA = ACPI,with CR :CR30 -->CRFF. 
    ** LDB = HARDWARE MONITOR, with CR : CR30 --> CRF0 
(2) Related CR for WDT programming 
         CR2B-Bit 4 ; [0] for WDT function ( via Pin89 ) 
         LD8-CRF5-Bit 3; Select WDT count time 
                          0 =second.
                          1 = \text{minute}LD8-CRF6 ; WDT time-out period,
                          00h =disabled
                          01h = 1 second/minute
                          02h = 2 seconds/minutes.
                          03h = 3 seconds/minutes
                          04h = 4 seconds/minutes
                          05h = 5 seconds/minutes
                            .......... 
                          FFh = 254 seconds/minutes
                           FFh = 255 seconds/minutes . 
                     When writing a non-zero value to LD8-CRF6 , this 
                     value will be loaded into WDT counter and start 
                    to count down . Read this register can not get the
                     WDT time-out period ( the orginal one written into 
                     ) , but the current value in WDT counter . 
                    Enable and Refresh WDT : program LD8-CRF6 a 
                                                      non-zero value . 
                    Disable WDT : program LD8-CRF2 with 00h . 
         LD8-CRF7- Bit 4 : WDT Status 
                            1 = WDT time-out happened
```
 $0 = WDT$  counting.

**HS-870S User's Manual Appendix C Appendix C Appendix C**  LD8-CRF7- Bit[3..0] : Select IRQ resource for WDT time-out ( Setting of 2 selects SMI ) (3) WDT Programmimg guide Step 1 . Enter extended function mode as mentioned as above. Step 2 . Program WDT related CR. (2-1) CR2B-b[4]P[0] ; Set pin output as WDT function (2-2) CR07-P08h ; Point to LD8 (2-3) CRF6-Pxyh ; Program WDT time-out period and start count down  $. xy = 00$ ; No WDT time-out and counting  $xy = 01$ ; WDT time-out = 30 sec. and starts counting. ............ (2-4) Read CRF7-b4 if needed ; 0 : WDT counting 1 : WDT time-out happened Step 3. Exit extended function mode as mentioned as above. Example (ENABLE WDT AND SET WDT time-out = 5 minutes) Step 1 . MOV DX,2EH MOV AL,87H CLI ; disable interrupt OUT DX,AL JMP \$+2 OUT DX,AL STI ; enable interrupt Step 2 . MOV DX,2Eh MOV AL,2BH OUT DX,AL MOV DX,2Fh IN AL,DX ; READ CR2B AND AL,0EFH MOV AH,AL MOV DX,2Eh MOV AL,2BH OUT DX,AL MOV DX,2Fh MOV AL,AH OUT DX,AL ; CR2B-b[4]P[0]

> MOV DX,2Eh MOV AL,07H OUT DX,AL ; point to Logical Device Number Register

 MOV DX,2Fh MOV AL,08H OUT DX, AL ; select logical device 8  $\mathbf{r}$  MOV DX,2Eh MOV AL,0F5H OUT DX,AL MOV DX,2Fh IN AL,DX ; OR AL,08h ; SELECT MINUTE MOV AH,AL MOV DX,2Eh MOV AL,0F5h OUT DX,AL MOV DX,2Fh MOV AL,AH OUT DX,AL MOV DX,2Eh ; SETTING 5 MINUTES MOV AL,0F6h ; ( LD8-CRF6-P05h ) OUT DX,AL MOV DX,2Fh MOV AL,05h OUT DX,AL Step 3 . Exit extended function mode MOV DX,2Eh MOV AL,0AAH OUT DX,AL REMARK : \*\*\*\* I/O PORT 2Eh --> Index port for programming CR. 2Fh --> Data port for programming CR . \*\*\*\* LD8-CRF6-P05h : Program CR index F6h of Logical Device 8 with the value "05h" .

#### **Contact Information**

Any advice or comment about our products and service, or anything we can help you please don't hesitate to contact with us. We will do our best to support you for your products, projects and business.

#### **Taiwan Commate Computer Inc.**

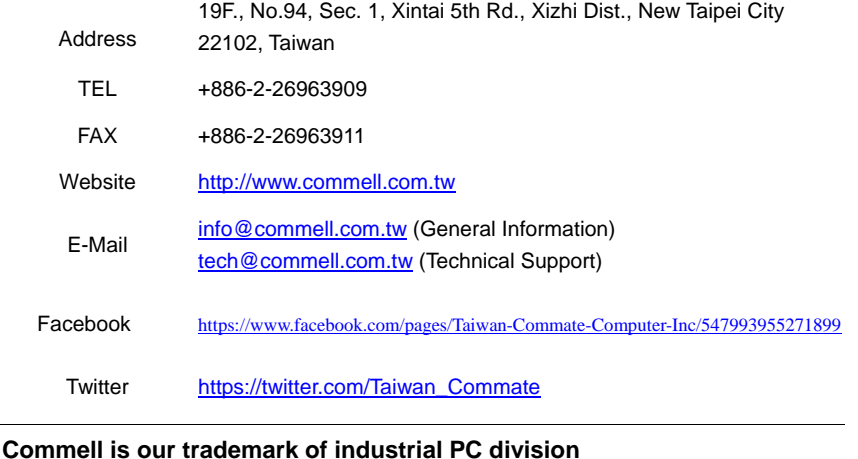

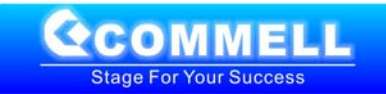